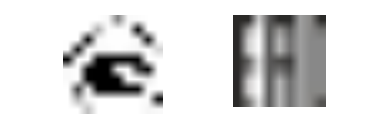

*[ЗАКАЗАТЬ: ПКГ-4](https://www.gasdetecto.ru/contacts/)*

# **ГАЗОАНАЛИЗАТОР ОКСИДА УГЛЕРОДА ПКГ-4 /Х-С**

## **исполнения ПКГ-4 /8-С-СО-8Р-8А,**

## **ПКГ-4 /8-С-СО-16А, ПКГ-4 /8-С-СО-16Р**

# **РУКОВОДСТВО ПО ЭКСПЛУАТАЦИИ**

# **И ПАСПОРТ**

# **ТФАП.413412.030 РЭ и ПС**

## **СОДЕРЖАНИЕ**

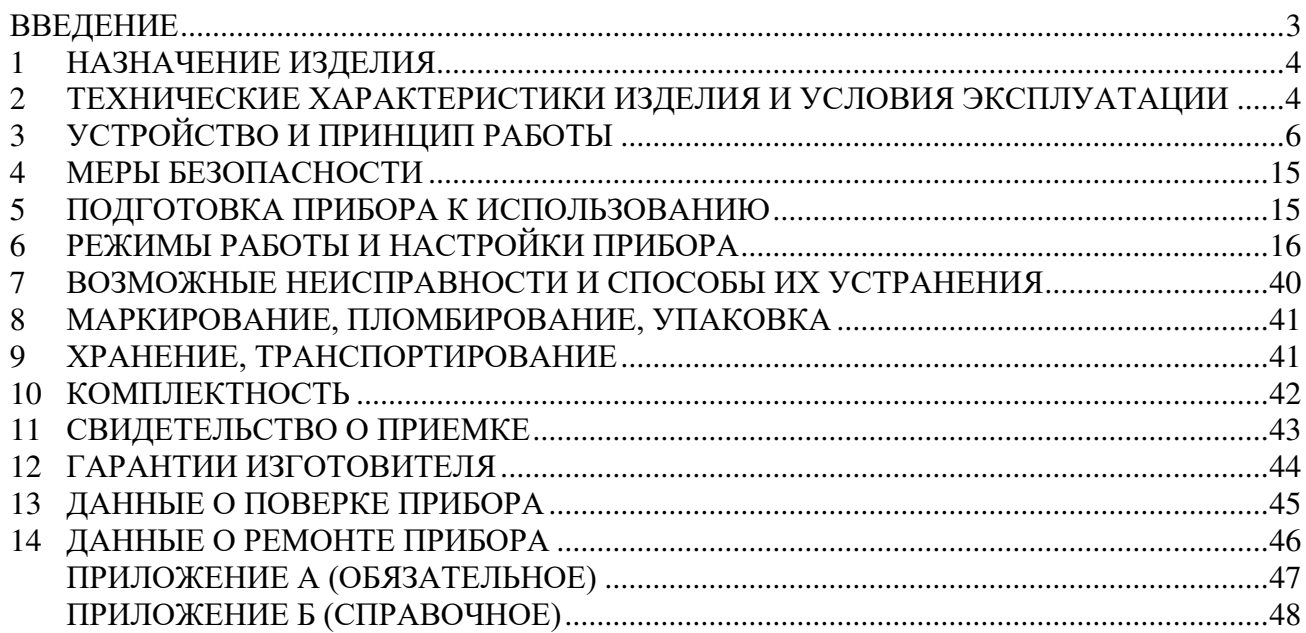

#### **ВВЕДЕНИЕ**

<span id="page-2-0"></span>Настоящее руководство по эксплуатации и паспорт являются документом, удостоверяющим основные параметры и технические характеристики газоанализатора оксида углерода ПКГ-4 /8-С-СО (исполнения ПКГ-4 /8-С-СО-16Р, ПКГ-4 /8-С-СО-16А, ПКГ-4 /8-С-СО-8Р-8А).

Настоящее руководство по эксплуатации и паспорт позволяют ознакомиться с устройством и принципом работы газоанализатора оксида углерода ПКГ-4 /8-С-СО (исполнения ПКГ-4 /8-С-СО-16Р, ПКГ-4 /8-С-СО-16А, ПКГ-4 /8-С-СО-8Р-8А) и устанавливают правила его эксплуатации, соблюдение которых обеспечивает поддержание его в постоянной готовности к работе.

Газоанализатор выпускается согласно ТУ 4215-004-70203816-2015.

В конструкцию, внешний вид, электрические схемы и программное обеспечение газоанализатора могут быть внесены изменения без предварительного уведомления, не ухудшающие его метрологические и технические характеристики.

Права на топологию всех печатных плат, схемные решения, программное обеспечение и конструктивное исполнение принадлежат изготовителю – АО "ЭКСИС". Копирование и использование – только с разрешения изготовителя.

В случае передачи газоанализатора на другое предприятие или в другое подразделение для эксплуатации или ремонта, настоящее руководство по эксплуатации и паспорт подлежат передаче вместе с газоанализатором.

Поверка осуществляется по документу МП-242-1930-2015 "Газоанализаторы кислорода и оксида углерода ПКГ-4 модификаций ПКГ-4 В, ПКГ-4 Н, ПКГ-4 / Х. Методика поверки", разработанным и утвержденным ГЦИ СИ ФГУП "ВНИИМ им Д.И. Менделеева" «22» июля 2015 г.

Интервал между поверками – один год.

# <span id="page-3-0"></span>**1 • НАЗНАЧЕНИЕ ИЗДЕЛИЯ**<br>**1.1** • Газоанализатор оксида углег

- **1.1** Газоанализатор оксида углерода ПКГ-4 /8-С-СО (далее газоанализатор) предназначен для непрерывного (круглосуточного) измерения, регистрации и регулирования массовой концентрации оксида углерода.
- **1.2** Газоанализатор может использоваться в различных отраслях промышленности, сельского хозяйства, медицине, энергетике.

### <span id="page-3-1"></span>**2 ТЕХНИЧЕСКИЕ ХАРАКТЕРИСТИКИ ИЗДЕЛИЯ И УСЛОВИЯ ЭКСПЛУАТАЦИИ**

**2.1** Технические характеристики прибора приведены в таблице 2.1.

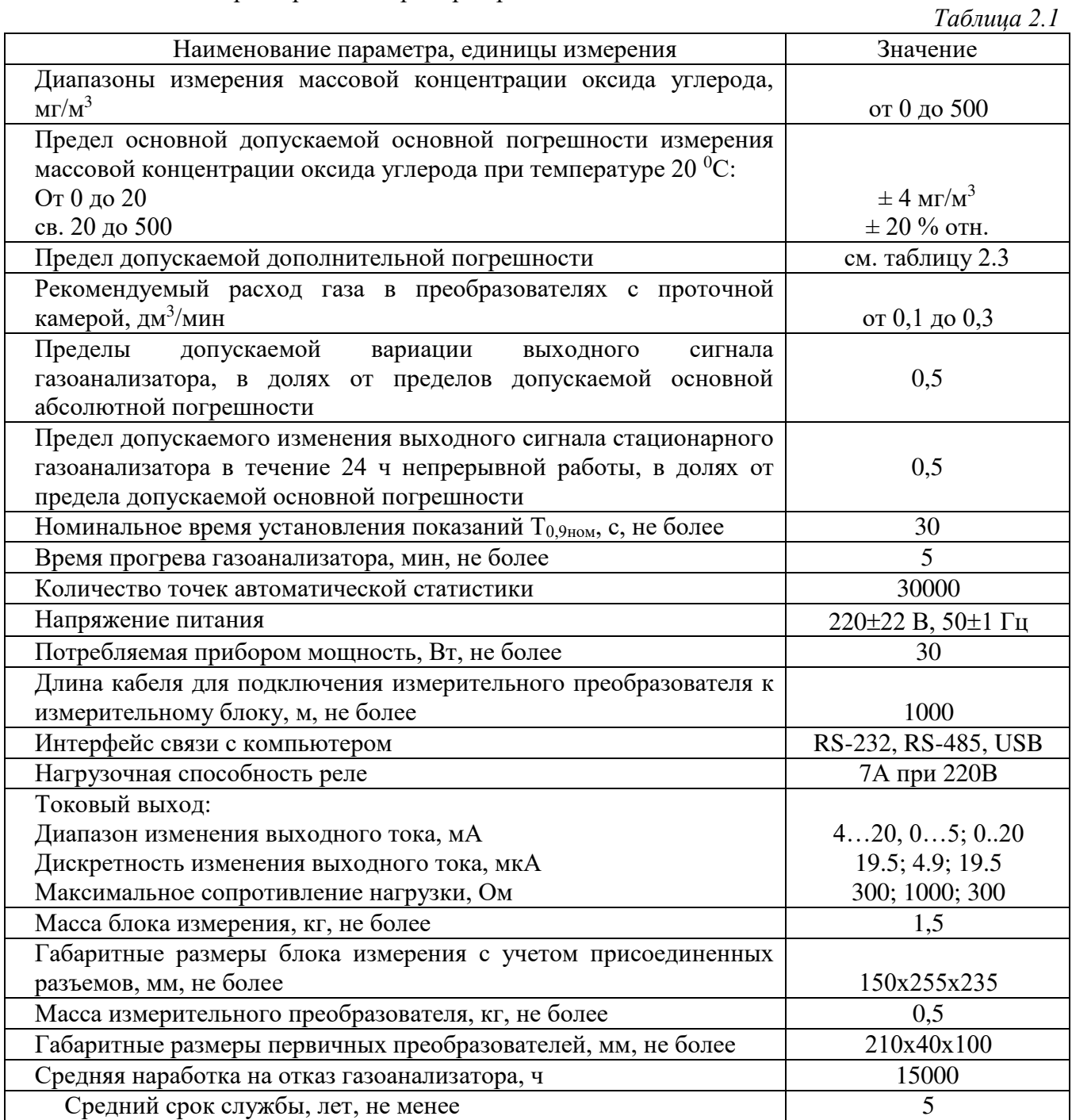

12.1.005-88 и уровня ПДК.

#### **2.2** Условия эксплуатации приведены в таблице 2.2.

*Таблица 2.2* **Наименование параметра, единицы измерения Значение** Рабочие условия применения блока измерения - температура воздуха, °С - относительная влажность, % (без конденсации влаги) - атмосферное давление, кПа от - 20 до + 40 от 10 до 95 от 84 до 106,7 **ПРИМЕЧАНИЕ:** Содержание механических и агрессивных примесей в окружающей и контролируемой среде (хлора, серы, фосфора, мышьяка, сурьмы и их соединений),

отравляющих элементы датчика, не должно превышать санитарные нормы согласно ГОСТ

*Таблица 2.3* 

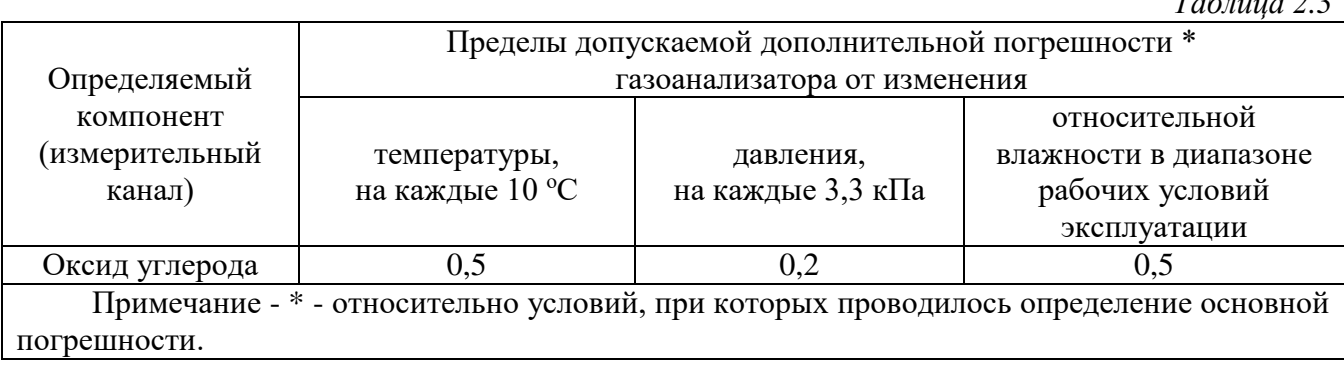

#### <span id="page-5-0"></span>**3 УСТРОЙСТВО И ПРИНЦИП РАБОТЫ**

#### **3.1 Устройство прибора**

Прибор состоит из блока измерения и подключаемых к нему измерительных преобразователей, соединяемых с блоком измерения удлинительными кабелями длиной до 1000 метров.

#### **3.2 Блок измерения**

#### **3.2.1 Конструкция блока**

Блок измерения изготавливается в пластмассовом корпусе в настольном варианте. На лицевой панели блока расположены элементы управления и индикации. На задней панели располагаются разъемы для подключения измерительных преобразователей, разъемы выходных устройств, разъёмы интерфейсов RS-232, RS-485, USB, держатель предохранителя.

#### **3.2.2 Лицевая панель**

Внешний вид лицевой панели [Рисунок](#page-5-1) 3.1.

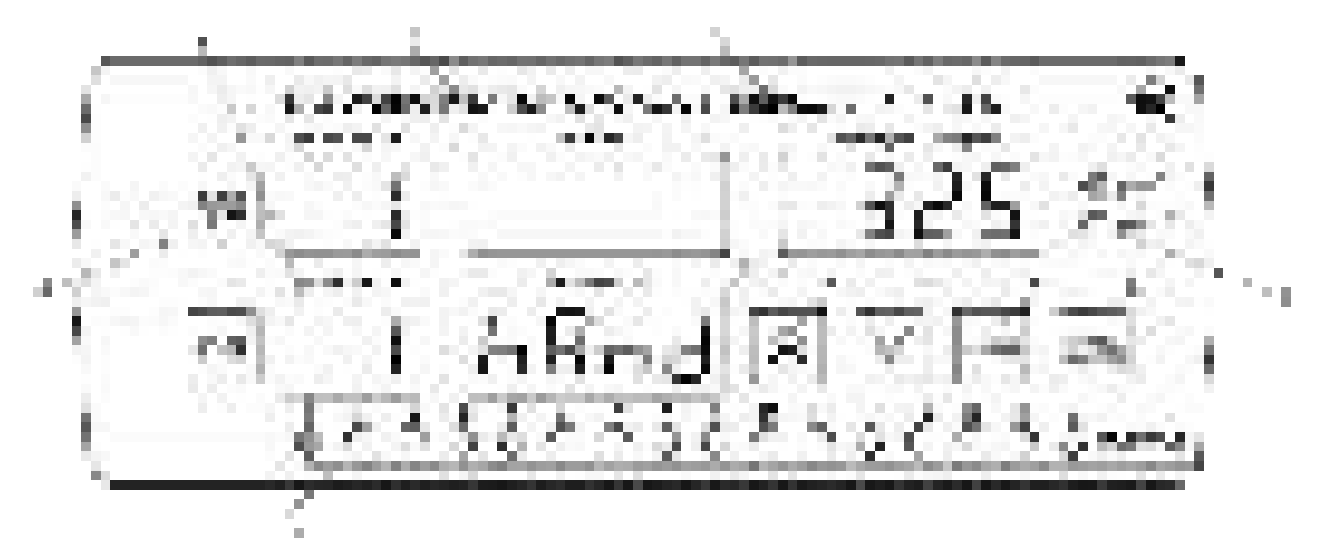

Рисунок 3.1 Вид лицевой панели газоанализатора оксида углерода ПКГ-4 /8-С-СО

<span id="page-5-1"></span>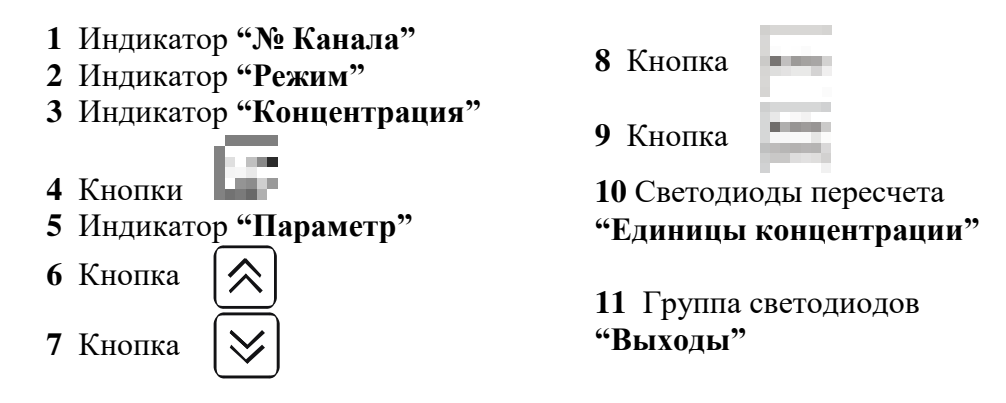

Индикатор **"Режим"** служит для отображения режима измерения (опционально), а также для обозначения вида параметра при установке (изменении).

Индикатор **"Концентрация"** служит для отображения значений массовой концентрации оксида углерода в **мг/м<sup>3</sup>**и пересчитанного значения концентрации оксида углерода в **ppm** в режиме измерения, а также для отображения цифрового значения параметра при его установке (изменении).

Группа светодиодов **"Единицы концентрации"** обозначает тип единиц отображения концентрации оксида углерода, которые выводятся на индикатор.

Кнопки **("Увеличение")** и **("Уменьшение")** используются для перемещения по меню и для выбора опций работы прибора; изменения цифрового значения какого-либо параметра при его установке.

Для кнопок  $\sum u \geq 0$  в приборе предусмотрен режим автоповтора, при котором однократное нажатие и отпускание кнопки приводит к изменению на 1 единицу младшего разряда. В то же время длительное (*здесь и далее «длительное» означает не менее 2 секунд*) нажатие одной из кнопок приведет к ускоренному изменению числа.

Кнопка | выбор | используется для перемещения по меню и для выбора опций работы прибора.

Кнопка  $\left|\begin{array}{cc} B_{\text{b}}\bar{B}_{\text{b}}\bar{B}_{\text{b}}\end{array}\right|$  используется для циклического изменения единиц отображения концентрации оксида углерода. При этом текущая единица подсвечивается соответствующим светодиодом из группы **"Единицы концентрации".**

Группа светодиодов – индикаторов линий управления **"Выходы"** служит для отображения режимов управления внешними устройствами, и сигнализируют о включении соответствующих выходных устройств.

Индикатор **"Параметр"** служит для отображения состояния каналов управления.

#### **3.2.3 Задняя панель**

Внешний вид задней панели прибора [Рисунок](#page-6-0) 3.2.

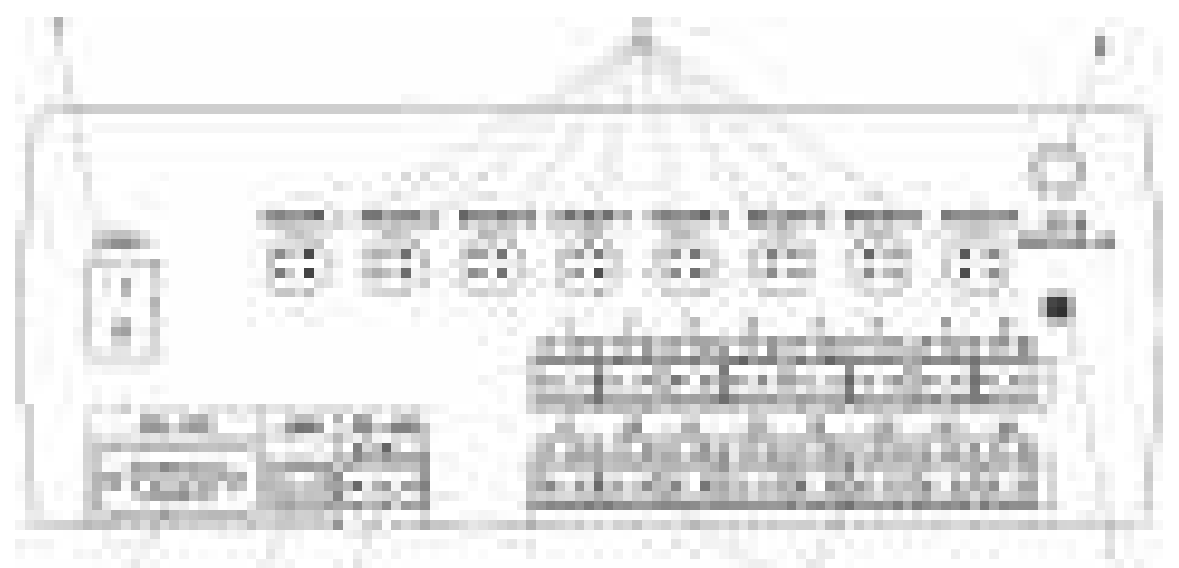

Рисунок 3.2 Задняя панель прибора

- <span id="page-6-0"></span>**1** Разъемы **"Преобразователь"**
- **3** Разъем **"RS-232"**
- **3** Разъем **"USB"**
- **4** Разъем **"RS-485"**
- **5** Выходы реле или тока
- **6** Сетевой шнур
- **7** Кнопка **"Сеть"**
- **8** Сетевой предохранитель

Разъем **"Преобразователь"** служит для подключения преобразователя к прибору. Связь прибора с преобразователем осуществляется по интерфейсу RS-485. Цоколевка разъема см. [Рисунок](#page-7-0) 3.3.

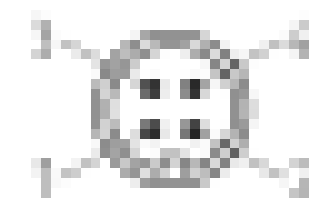

Рисунок 3.3 Разъем подключения измерительного преобразователя

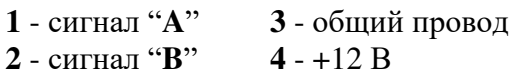

<span id="page-7-0"></span>Разъем **"RS-232"** предназначен для подключения прибора по интерфейсу RS-232 к компьютеру или иному контроллеру. Цоколевка разъема см. [Рисунок](#page-7-1) 3.4.

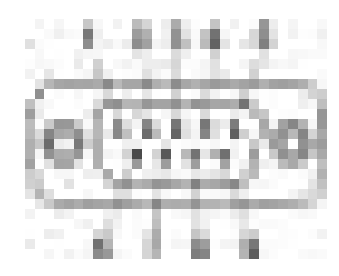

<span id="page-7-1"></span>Рисунок 3.4 Разъем подключения прибора к компьютеру по RS-232

- **2** сигнал RD линии RS-232
- **3** сигнал ТD линии RS-232
- **5** общий (земля) RS-232
- **1**, **4**, **6**, **7**, **8**, **9** не используются

Разъем **"USB"** предназначен для подключения прибора по интерфейсу USB к компьютеру или иному контроллеру. Цоколевка разъема см. [Рисунок](#page-7-2) 3.5.

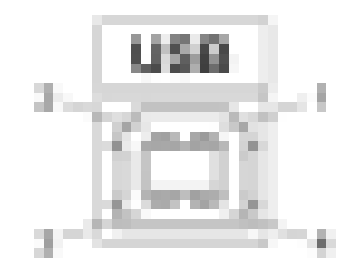

Рисунок 3.5 Разъем USB (розетка «В») **1** – питание (+5 В) **2** – линия D-**3** – линия D+ **4** – общий (земля)

<span id="page-7-2"></span>Разъем **"RS-485"** предназначен для подключения прибора в сеть по интерфейсу RS-485. Цоколевка разъема см. [Рисунок](#page-8-0) 3.6.

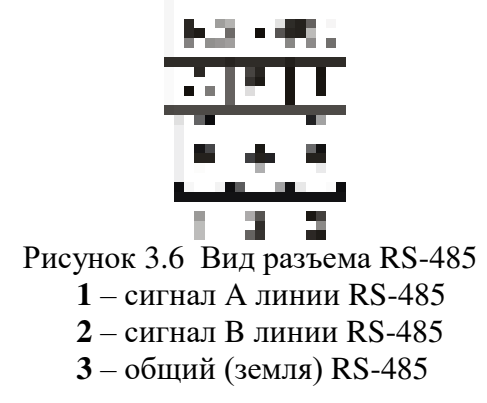

<span id="page-8-0"></span>Подключать нагрузку на выходные разъемы реле следует, руководствуясь схемой [Рисунок](#page-8-1) 3.7.

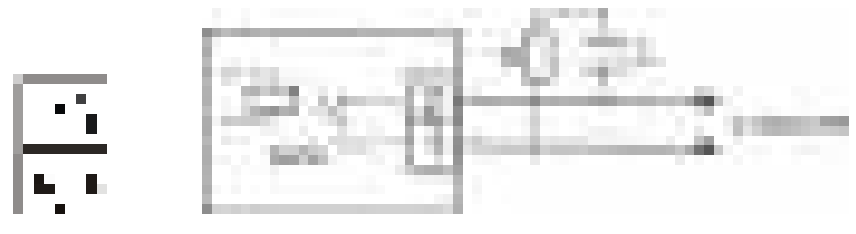

Рисунок 3.7 Подключение нагрузки к выходу управления

<span id="page-8-1"></span>Цоколевка разъема токового выхода приведена см[.Рисунок](#page-8-2) 3.8.

$$
\begin{array}{|c|}\n\hline\n\cdots \\
\hline\n1 & 2\n\end{array}
$$

Рисунок 3.8 Разъем токового выхода

**1** – токовый сигнал

**2** – общий (земля)

<span id="page-8-3"></span><span id="page-8-2"></span>В зависимости от исполнения прибора на заднюю панель наносится соответствующая маркировка, [Рисунок](#page-8-3) 3.9.

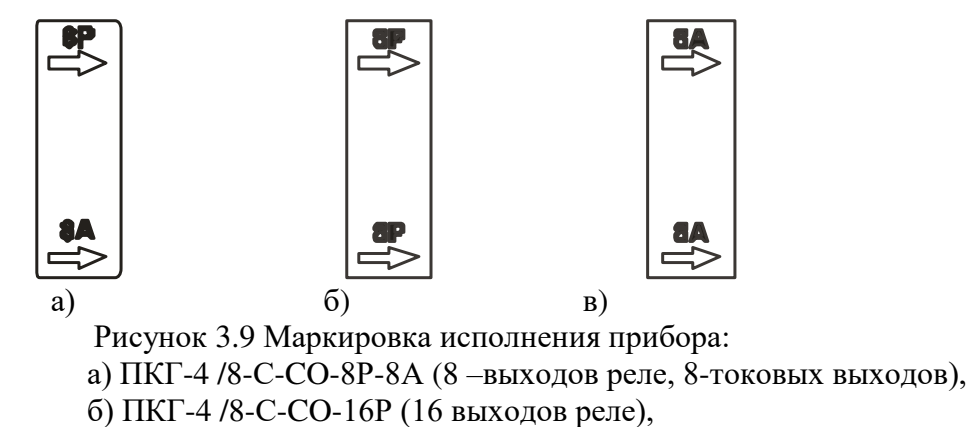

в) ПКГ-4 /8-С-CO-16А (16 токовых выходов)

### **3.3 Принцип работы**

#### **3.3.1 Индикация измерений**

Измерительный блок считывает информацию из преобразователя – массовую концентрацию оксида углерода и индицирует её на индикаторах лицевой панели. Связь с измерительным преобразователем ведется по цифровому интерфейсу RS-485 на скорости 9600 бит/с. Интервал опроса преобразователя составляет около одной секунды. В зависимости от выбранных единиц индикации осуществляет пересчет из основных единиц измерения **мг/м3** в **ppm**.

#### **3.3.2 Регистрация измерений**

При необходимости использовать в приборе функцию регистратора следует приобретать его в комплекте с программным обеспечением для компьютера. Данные, полученные от измерительного преобразователя, записываются в энергонезависимую память блока с определенным периодом. Настройка периода, считывание и просмотр данных осуществляется с помощью программного обеспечения.

#### **3.3.3 Интерфейсы связи**

С помощью цифровых интерфейсов из прибора могут быть считаны текущие значения измерения массовой концентрации оксида углерода, накопленные данные измерений, изменены настройки прибора. Измерительный блок может работать с компьютером или иными контроллерами по трем цифровым интерфейсам: RS-232, RS-485, USB. Допускается подключение и работа блока по всем интерфейсам одновременно. Скорость обмена по интерфейсам RS-232 и RS-485 настраивается пользователем в пределах от 1200 до 115200 бит/с. USB интерфейс поддерживает стандарт 2.0, скорость обмена по стандарту Full-Speed. При работе с компьютером прибор определяется как HIDустройство и с операционными системами Windows XP и Windows Vista не требует установки дополнительных драйверов.

#### **3.3.4 Работа выходных устройств**

Измерительный блок в качестве выходных устройств может использовать в зависимости от исполнения: 8 выходов реле и 8 токовых выходов; 16 выходов реле; 16 токовых выходов. Токовые выходы могут быть настроены пользователем для работы в стандартных диапазонах: 0…5 мА, 0…20 мА, 4…20 мА. Работа выходных устройств определяется настройками каналов управления. Каждое выходное устройство реле или токовый выход жестко связано с каналом управления – выходное устройство 1 управляется каналом управления 1; выходное устройство 2 управляется каналом управления 2 и т.д. При этом канал управления может быть настроен на события и измеряемый параметр любого канала измерения. Работа канала управления может быть настроена одним из следующих способов: *выключено, логический сигнализатор*, *стабилизация с гистерезисом (только для реле)*, *стабилизация по ПИД закону, линейный выход (только для токовых выходов).* При выборе логики *стабилизация с гистерезисом (только для реле)*, *стабилизация по ПИД закону*, прибор может стабилизировать заданный параметр по фиксированному значению, либо по значению, меняющемуся во времени по программе (подробнее см. **6.3.3.3**, **6.3.3.4**).

#### *Логический сигнализатор*

В режиме работы логического сигнализатора канал управления включает/выключает выходное устройство по определённым событиям в каналах управления, для токового выхода означает минимум и максимум тока соответственно. События в каналах управления могут быть следующие: *нарушение нижнего порога, нарушение верхнего порога.* Все разрешённые для сигнализатора события по всем каналам измерения логически складываются и образуют логическую функцию приведенную ниже:

$$
f = H\Pi I \bullet P \mu nI + B\Pi I \bullet P \epsilon nI + H\Pi 2 \bullet P \mu n2 + B\Pi 2 \bullet P \epsilon n2
$$

где:

*НП1, НП2, ВП1, ВП2 –* события нарушения нижних и верхних порогов в соответствующих каналах измерения; *Рнп1, Рнп2, Рвп1, Рвп2* – разрешение использования событий нарушения соответствующих порогов.

Примеры событий нарушения верхних и нижних порогов и использования этих событий для сигнализации [Рисунок](#page-10-0) 3.10, [Рисунок](#page-10-1) 3.11.

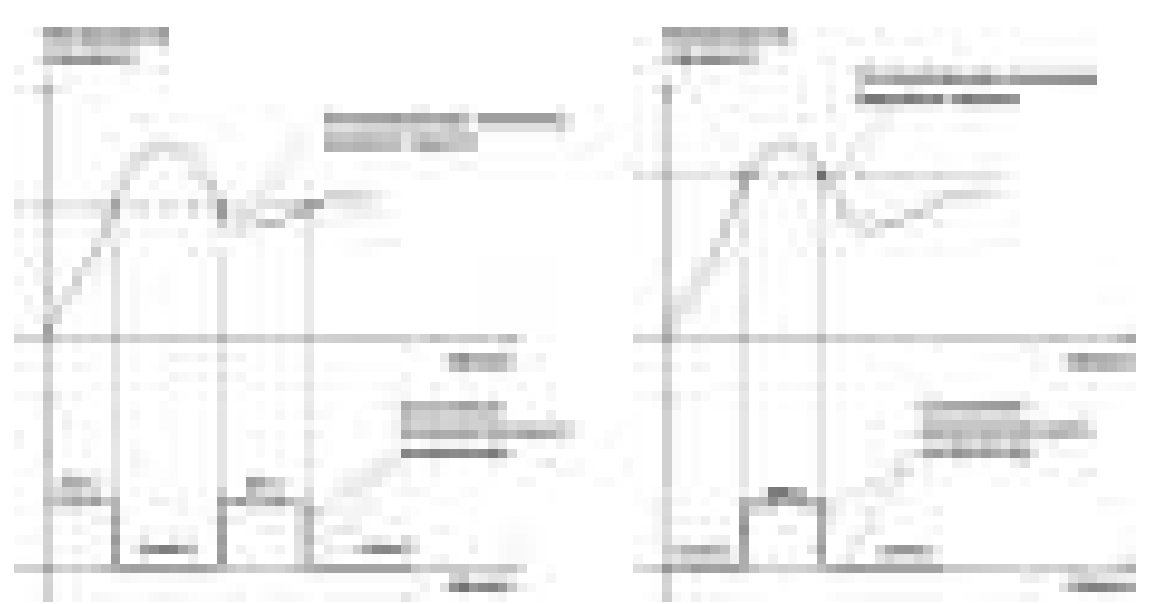

<span id="page-10-0"></span>Рисунок 3.10 События: нарушения НП (слева), нарушение ВП (справа)

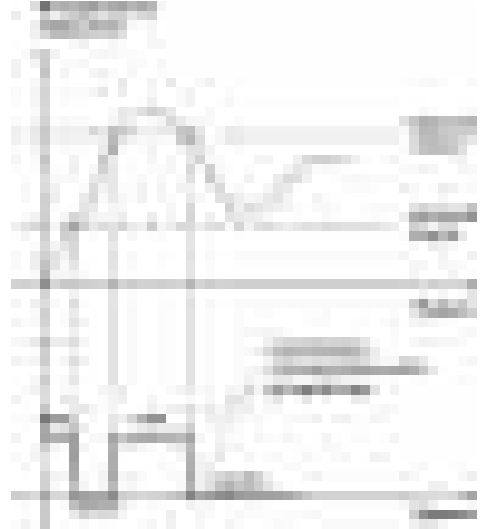

<span id="page-10-1"></span>Рисунок 3.11 Функция вида f = НП+ВП

#### *Стабилизация с гистерезисом*

Стабилизация измеряемого параметра с гистерезисом применяется в случаях, когда не требуется высокая точность стабилизируемого параметра, либо когда объект, параметр которого стабилизируется, имеет малое время инерции. При выборе типа работы канала управления – стабилизация с гистерезисом, каналу управления назначается канал измерения (любой), параметр которого будет стабилизироваться. Каждый канал управления имеет программу изменения стабилизируемого параметра во времени, по этой программе стабилизируемый параметр линейно изменяется по точкам программы. Пример работы канала управления настроенного на стабилизацию с гистерезисом приведен см. [Рисунок](#page-11-0) 3.12.

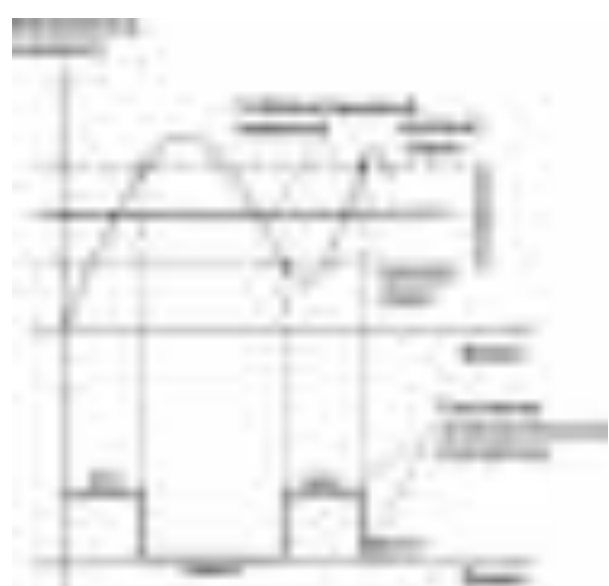

Рисунок 3.12 Стабилизация с гистерезисом

#### *Стабилизация по ПИД закону*

<span id="page-11-0"></span>Стабилизация измеряемого параметра по ПИД закону применяется в случаях, когда не подходит стабилизация с гистерезисом. Регулировка уровня мощности передаваемой объекту регулирования для релейных выходов осуществляется методом широтноимпульсной модуляции (ШИМ). При настройке, период ШИМ следует выбирать не менее чем на два порядка меньше постоянной времени объекта по параметру регулирования. Для токовых выходов минимум и максимум мощности соответствует минимуму и максимуму тока соответственно. Уровень мощности, передаваемый объекту регулирования, определяется тремя вводимыми коэффициентами ПИД-регулятора *Kp,Tn,Td* . Основная формула расчета приведена ниже:

$$
|T(t)-T(t)|^2\leq 1+|T_0|+|T_0|^2+|T_0|\frac{d}{2}.
$$

При выборе типа работы канала управления – стабилизация по ПИД закону, каналу управления назначается канал измерения (любой), параметр которого будет стабилизироваться. Каждый канал управления имеет программу стабилизируемого параметра, по этой программе стабилизируемый параметр может линейно изменяться во времени. Пример работы канала управления настроенного на стабилизацию по ПИД закону нагреваемого объекта см. [Рисунок](#page-12-0) 3.13.

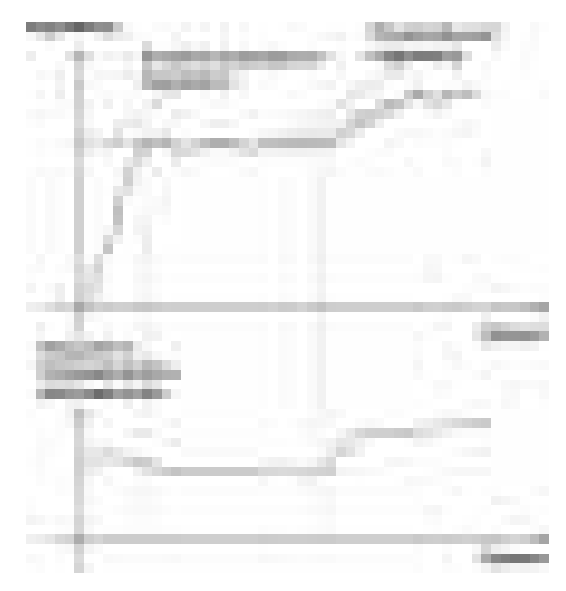

Рисунок 3.13 Стабилизация по ПИД закону

#### *Линейный выход*

<span id="page-12-0"></span>Линейный выход используется, когда необходимо получить выходной токовый сигнал прямо пропорциональный измеряемым значениям. Пользователь может настроить линейный выход на три стандартных диапазона: 0…20 мА, 4…20 мА, 0…5 мА. Соответствия максимума и минимума между током и измеряемых величин также программируются пользователем. [Рисунок](#page-12-1) 3.14 - приведен пример настройки на диапазон 4…20 мА на параметр массовой концентрации оксида углерода с границами 0...400.

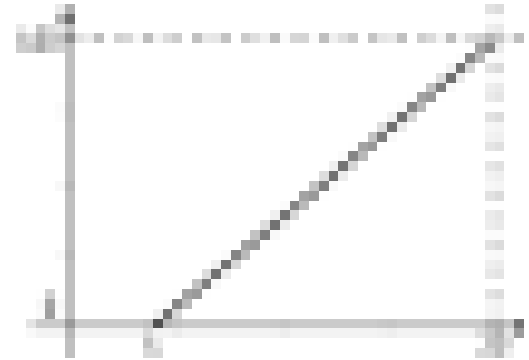

Рисунок 3.14 Линейный выход 4…20 мА с диапазоном 0...400

<span id="page-12-1"></span>Формулы расчета выходного тока *I* в мА для заданного минимального *Рmin*, заданного максимального *Pmax* и текущего *Р* значения измеряемого параметра приведены ниже:

$$
I = \frac{(P - P \min)}{(P \max - P \min)} * 16 + 4
$$
, *IJJJH B*BLXOJHOTO TOKa 4...20 MA,  

$$
I = \frac{(P - P \min)}{(P \max - P \min)} * 20
$$
, *JJJH B*BLXOJHOTO TOKa 0...20 MA,  

$$
I = \frac{(P - P \min)}{(P \max - P \min)} * 5
$$
, *JJJH B*BLXOJHOTO TOKa 0...5 MA.

#### **3.4 Первичный преобразователь**

#### **3.4.1 Конструкция**

Первичные преобразователи выпускаются в цилиндрическом металлическом корпусе, в котором находится печатная плата. Датчик оксида углерода располагается внутри измерительной камеры, которая в зависимости от исполнения может быть проточной или виде «микрофона». Исполнения преобразователей приведены на [Рисунок](#page-13-0)  [3.15.](#page-13-0)

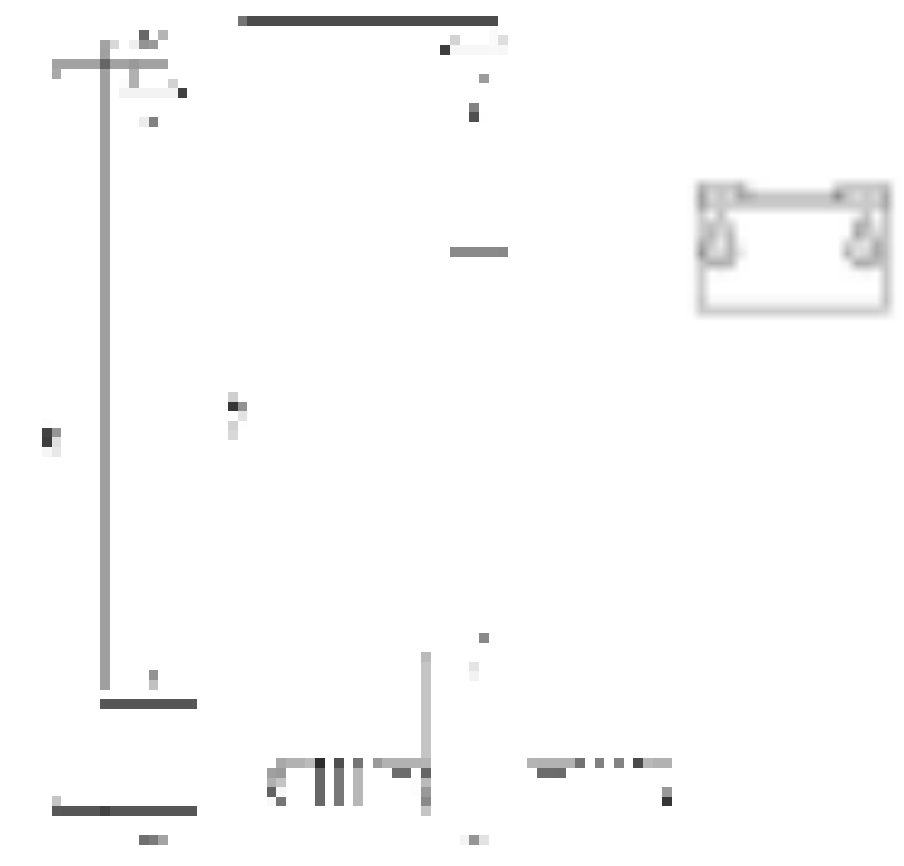

Рисунок 3.15 Первичные преобразователи ИПМУ-03, ИПМУ-04, настенное крепление (по порядку слева направо)

# <span id="page-13-0"></span>**3.4.2 Принцип работы**

В качестве чувствительного элемента в преобразователе используется электрохимический сенсор, пропорционально преобразующий парциальное давление оксида углерода в ток. Питание преобразователя осуществляется от измерительного блока напряжением 12 В постоянного тока. Связь с измерительным блоком ведется по цифровому интерфейсу RS-485 на скорости 9600 бит/с. Интервал опроса преобразователя составляет около одной секунды.

#### <span id="page-14-0"></span>**4 МЕРЫ БЕЗОПАСНОСТИ**

- **4.1** Прибор выполнен в соответствии с требованиями безопасности по ГОСТ 12.2.007.0, ГОСТ 12.2.007.14.
- **4.2** По способу защиты человека от поражения электрическим током прибор относится к классу III ГОСТ 12.2.007.0.
- **4.3** При эксплуатации и техническом обслуживании необходимо соблюдать требования ГОСТ 12.3.019-80, "Правила технической эксплуатации электроустановок потребителей", "Правила техники безопасности при эксплуатации электроустановок потребителей".
- **4.4** На открытых контактах клемм прибора при эксплуатации может присутствовать напряжение 220 В, 50 Гц, опасное для человеческой жизни.
- **4.5** Любые подключения к прибору и работы по его техническому обслуживанию производить только при отключенном питании прибора и отключенными исполнительными устройствами.
- **4.6** К работе с прибором допускаются лица, ознакомившиеся с настоящим руководством по эксплуатации и паспортом.

#### <span id="page-14-1"></span>**5 ПОДГОТОВКА ПРИБОРА К ИСПОЛЬЗОВАНИЮ**

- **5.1** Извлечь прибор из упаковочной тары. Если прибор внесен в теплое помещение из холодного, необходимо дать прибору прогреться до комнатной температуры в течение 2-х часов.
- **5.2** Соединить измерительный блок и первичные преобразователи соединительными кабелями. В случае если анализируемая среда предполагает содержание механической пыли, паров масла принять меры по их устранению.
- **5.3** При необходимости, подключить исполнительные механизмы или иное оборудование к клеммам разъёмов выходных устройств в соответствии с п. **3.2.3.**
- **5.4** При комплектации прибора диском с программным обеспечением, установить его на компьютер. Подключить прибор к свободному СОМ-порту или USB-порту компьютера соответствующими соединительными кабелями. При необходимости работы прибора по RS-485 интерфейсу подвести линию связи к клеммам разъёма "**RS-485**" и соединить в соответствии с п. **3.2.3.**
- **5.5** Включить прибор в сеть 220 В 50 Гц и нажать кнопку **«Сеть».**
- **5.6** При включении газоанализатора на его экране индицируется версия внутреннего ПО, см[.Рисунок](#page-14-2) 5.1.

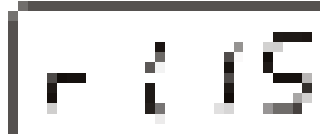

Рисунок 5.1 Индикация версии внутреннего программного обеспечения

- <span id="page-14-2"></span>**5.7** Осуществляется самотестирование прибора в течение 5 секунд. При наличии внутренних неисправностей прибора на индикаторе отображается номер неисправности и раздается звуковой сигнал. После успешного тестирования и завершения загрузки на индикаторе отображаются текущие значения измерений. Расшифровка неисправностей тестирования и других ошибок в работе прибора приведена в разделе **7.**
- **5.8** После использования прибора выключить его кнопкой **«Сеть»** и отсоединить сетевой кабель от сети 220 В 50 Гц.
- **5.9** Для подтверждения технических характеристик изделия необходимо ежегодно производить поверку прибора.
- **5.10** Рекомендуется ежегодно проводить сервисное обслуживание прибора на заводе-изготовителе.

#### <span id="page-15-0"></span>**6 РЕЖИМЫ РАБОТЫ И НАСТРОЙКИ ПРИБОРА**

#### **6.1 Общие сведения**

При эксплуатации прибора его функционирование осуществляется в одном из режимов: **РАБОТА** или **НАСТРОЙКА**. После включения и самодиагностики прибор переходит в режим **РАБОТА**. Независимо от режима работы прибор выполняет опрос измерительного преобразователя концентрации, ведет регистрацию измерений, осуществляет обмен данными по любому из поддерживаемых цифровых интерфейсов, управляет выходными устройствами: реле. Если после самодиагностики или в процессе работы прибор индицирует сообщение "**crit err" –** дальнейшая работа с прибором невозможна, и прибор подлежит ремонту. Если в процессе работы прибор индицирует сообщение "**no conf" –** следует вернуть прибор к заводским настройкам, в соответствии с **6.3.2.6.**

#### **6.2 Режим РАБОТА**

Режим "**РАБОТА"** является основным эксплуатационным режимом. В данном режиме на индикаторе **"Концентрация"** отображается текущее значение массовой концентрации оксида углерода анализируемой среды в **мг/м<sup>3</sup>** или пересчитанное значение концентрации в **ppm**. На индикаторе **"Режим"** отображается текущее значение температуры (опционально). Светодиоды **"Единицы концентрации"** индицируют текущие единицы отображения концентрации оксида углерода. Светодиоды **"Выходы"**  отображают текущее состояния выходных реле - замкнуто/разомкнуто. На индикаторе **"№ Канала"** (управление) отображается выбранный канал управления, состояние которого отображается на индикаторе "**Параметр**". Индикатор "**Параметр**" отображает режим работы канала управления. Возможные варианты индикации в режиме РАБОТА приведены в таблице 6.1.

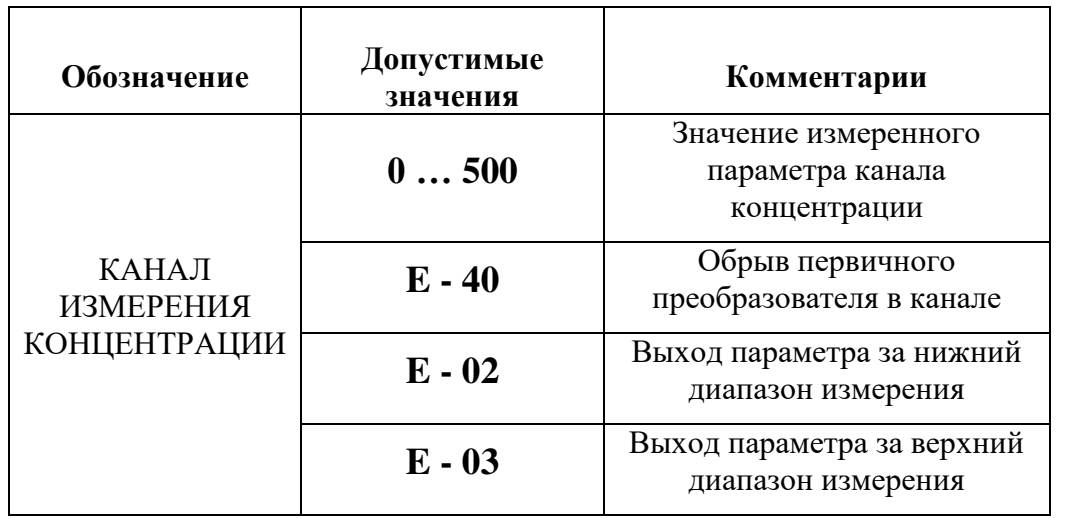

*Таблица 6.1*

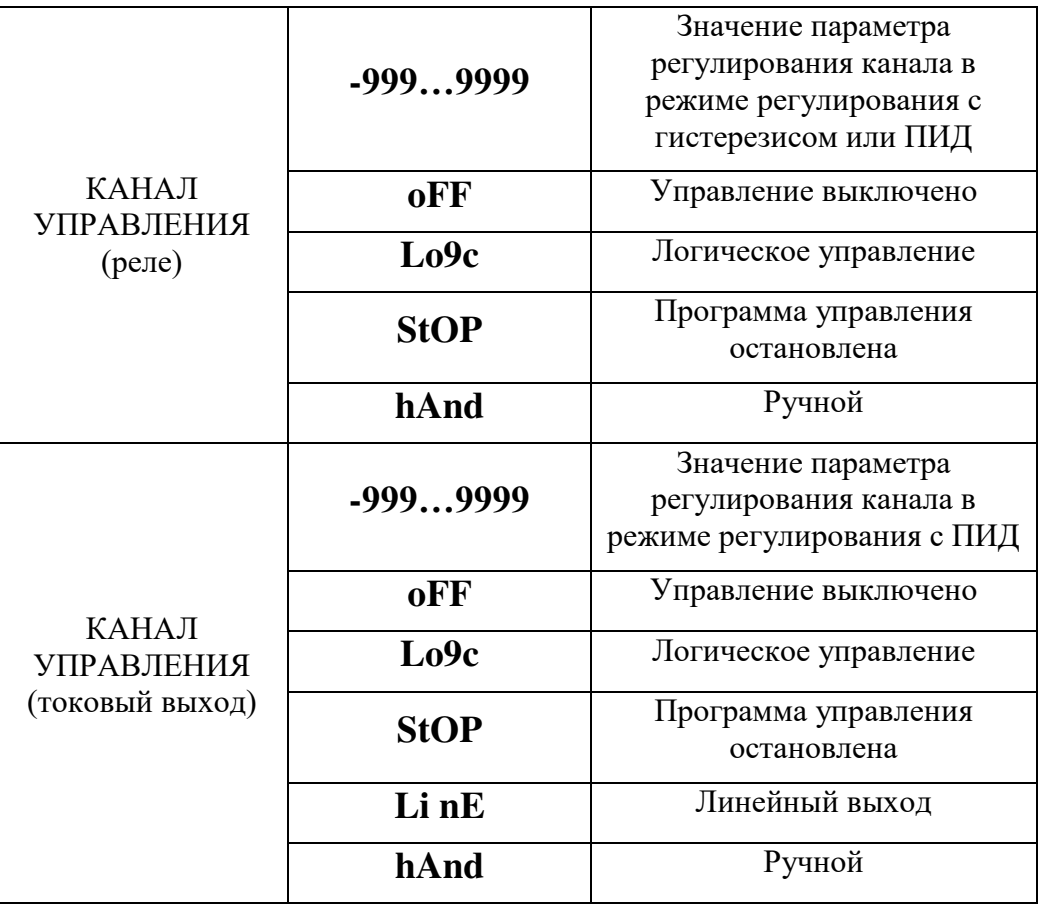

### **6.3 Переключение единиц и вход в режим НАСТРОЙКА**

Переключение между единицами измерения производится кнопкой  $\Big|_{\text{SALMHM}}^{\text{Bulgept}}\Big|$ . При этом выбранная единица измерения подсвечивается соответствующим светодиодом. **STATE** Длительное нажатие кнопки (измерение) переводит прибор в режим **НАСТРОЙКА**  – подрежим настройки общих параметров прибора и текущего канала измерения. Длительное нажатие кнопки (управление) переводит прибор в режим

**НАСТРОЙКА** – подрежим настройки текущего канала управления.

Схема работы прибора в режиме **РАБОТА** см. [Рисунок](#page-17-0) 6.1, [Рисунок](#page-17-1) 6.2.

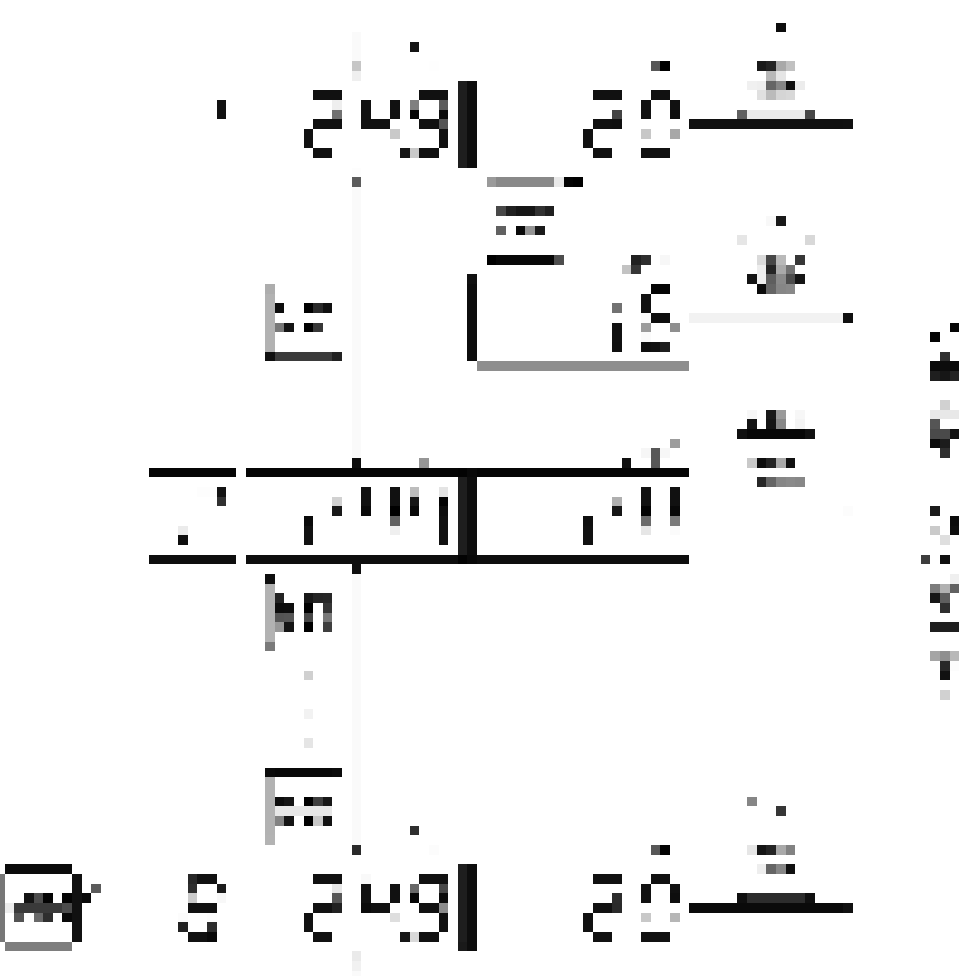

<span id="page-17-0"></span>Рисунок 6.1 Режим **РАБОТА** – каналы измерения и вход в режим **НАСТРОЙКА** общих параметров

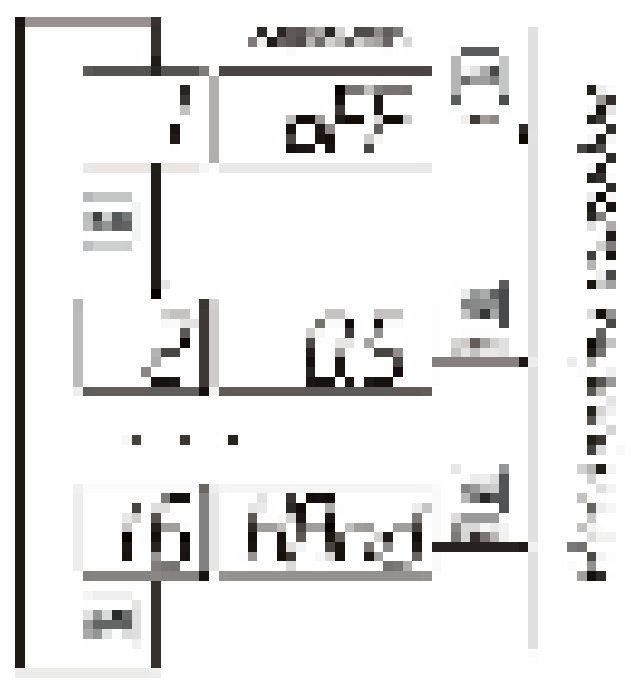

<span id="page-17-1"></span>Рисунок 6.2 Режим **РАБОТА** – каналы управления и вход в режим **НАСТРОЙКА** каналов управления

#### **6.3.1 Выбор канала управления, ручное управление выходными устройствами**

Кнопкой (управление) производится выбор текущего канала управления, при этом индикатор "**Параметр**" отображает режим работы текущего канала управления. Длительным нажатием кнопок  $\sum_{n,m}$   $\sum_{n}$  осуществляется принудительное включение/выключение выходных устройств. Принудительное включение/выключение возможно, если канал управления выключен и на индикаторе "**Параметр**" соответствующая индикация, см. [Рисунок](#page-18-0) 6.3.

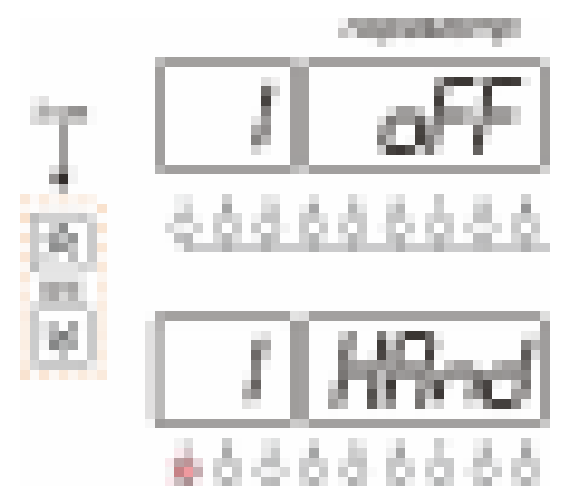

Рисунок 6.3 Ручное включение исполнительного устройства первого канала управления

<span id="page-18-0"></span>Для каналов реле включение означает состояние «замкнуто», для токовых каналов – максимальный ток: в зависимости от настройки канала 5 мА или 20 мА.

Для каналов реле выключение означает состояние «разомкнуто», для токовых каналов – минимальный ток: в зависимости от настройки канала 0 мА или 4 мА.

#### **6.3.2 Управление работой программы регулирования**

Если канал управления настроен на *стабилизацию с гистерезисом* или *стабилизацию по ПИД закону* и разрешено использование программы, то управление .<br>Выбор работой программы: остановка, запуск, пауза – осуществляется кнопкой  $\Box$ . Первый запуск программы в текущем выбранном канале управления осуществляется одиночным нажатием кнопки . При этом индикатор "**Параметр**" меняет индикацию **StoP** на **StAr** и через 2 секунды осуществляется запуск программы с её первого шага. При необходимости остановить **(StoP)**, перезапустить (**StAr)**, поставить на паузу (**PAuS**) **B**ыбор выполнение программы пользователь кнопкой **[18]** выбирает требуемое действие. Режим *пауза* не выключает регулирование, но останавливает счет времени в программе. Для снятия с режима паузы пользователь кнопкой выбирает режим продолжения (**Cont**).

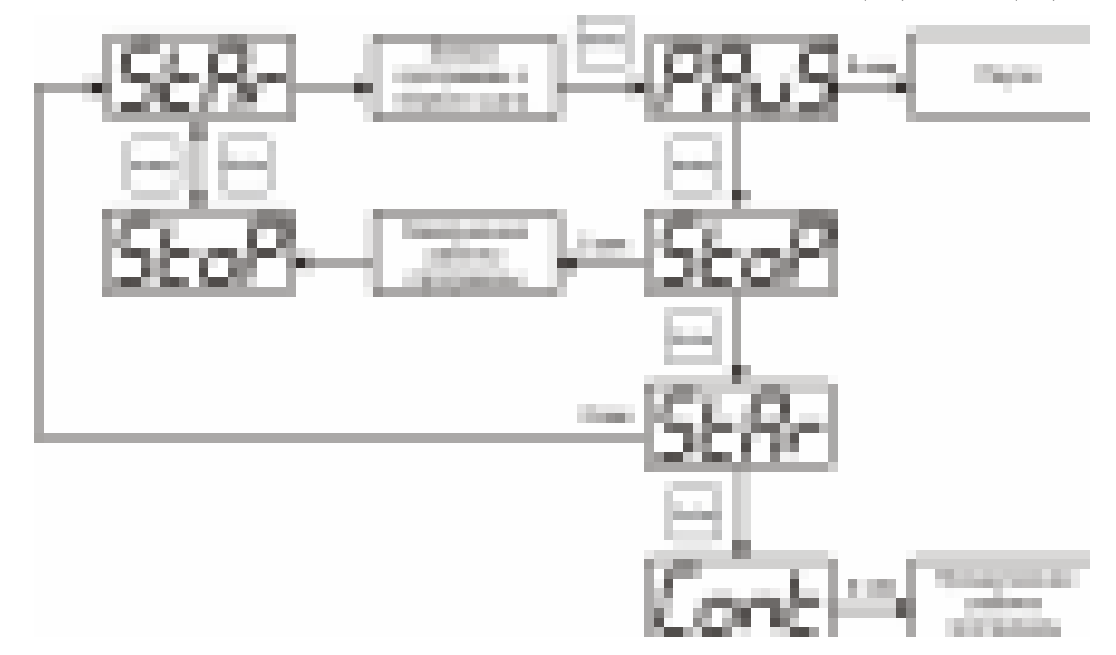

Рисунок 6.4 Управление программой регулирования

**B**ыбог Для запуска программы выбрать «Запуск программы» кнопкой  $\Box$ , после 2 сек задержки, раздается звуковой сигнал, и запуск программы осуществляется. Для остановки, перезапуска, продолжения программы выбрать соответствующую опцию .<br>Выбор

кнопкой  $\Box$ . Выбранная опция активируется аналогично «Запуску программы».

### **6.4 Режим НАСТРОЙКА**

Режим **НАСТРОЙКА** предназначен для задания и записи в энергонезависимую память прибора требуемых при эксплуатации параметров измерения и управления. Заданные значения параметров сохраняются в памяти прибора после отключения питания. Режим **НАСТРОЙКА** делится на два подрежима: настройка общих параметров прибора и настройка каналов регулирования.

#### **6.4.1 Настройка общих параметров**

Вход в настройку общих параметров прибора осуществляется длительным нажатием

кнопки (измерение). Настройка общих параметров прибора включает: настройку сетевого адреса, настройку скорости обмена по интерфейсам RS-232 и RS-485, настройку звуковой сигнализации, настройку порогов, возврат к заводским настройкам. Схема настройки общих параметров газоанализатора см.[Рисунок](#page-20-0) 6.5. Запись измененных

.<br>Выбор значений производится нажатием кнопки  $\Box$ . Отказ от внесения изменений и возврат на **Выбор** верхнее меню – кнопкой  $\overline{\mathbb{R}}$ 

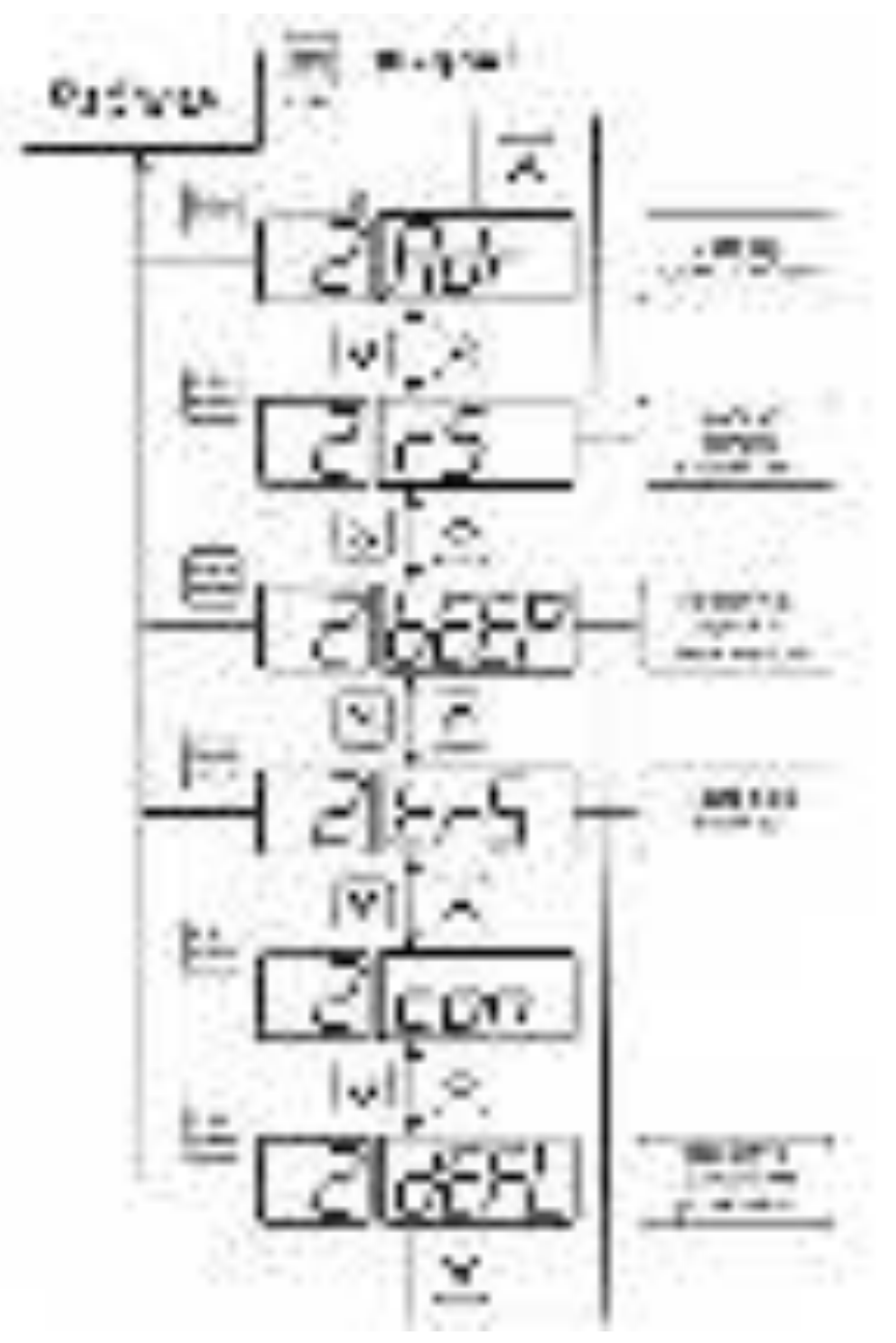

Рисунок 6.5 Режим настройки общих параметров прибора

#### <span id="page-20-0"></span>**6.4.1.1 Сетевой адрес**

Сетевой адрес необходим для работы прибора с компьютером в составе измерительной сети, состоящей из двух или более приборов. Настройка сетевого адреса производится с помощью кнопок  $\sum_{i=1}^{N}$  , см. Рисунок 6.6. Запись кнопкой отказ от изменений **.** Сетевой адрес может принимать значения от **1** до **9999** в зависимости от количества приборов в сети.

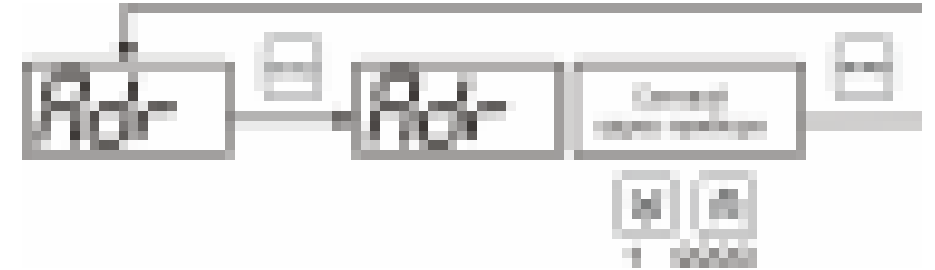

Рисунок 6.6 Настройка сетевого адреса прибора

#### <span id="page-21-0"></span>**6.4.1.2 Скорость обмена**

Скорость обмена прибора с компьютером по интерфейсам RS-232 и RS-485 может быть выбрана из следующих значений: **1200**, **2400**, **4800**, **9600**, **19200**, **38400**, **57600**, **115200**  бит/с. Установка значения производится с помощью кнопок  $\sum_{\alpha}$  и  $\sum_{\alpha}$ . Запись **B**bi6op .<br>Выбор кнопкой  $\left[\begin{array}{c}\n\text{SUSP} \\
\text{SUSP}\n\end{array}\right]$ , отказ от изменений  $\left[\begin{array}{c}\n\text{SINHMI} \\
\text{SINHMI}\n\end{array}\right]$ 

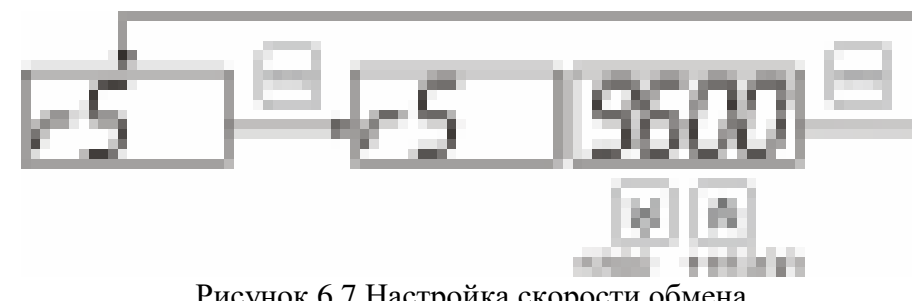

Рисунок 6.7 Настройка скорости обмена

#### **6.4.1.3 Звуковая сигнализация**

В приборе возможна настройка звуковой сигнализации по нескольким событиям: реакция на сбой в работе преобразователя, при нарушении пороговых значений измеряемых параметров, звуковое сопровождение нажатия кнопок. Схема меню настройки звуковой сигнализации см. [Рисунок](#page-21-1) 6.8.

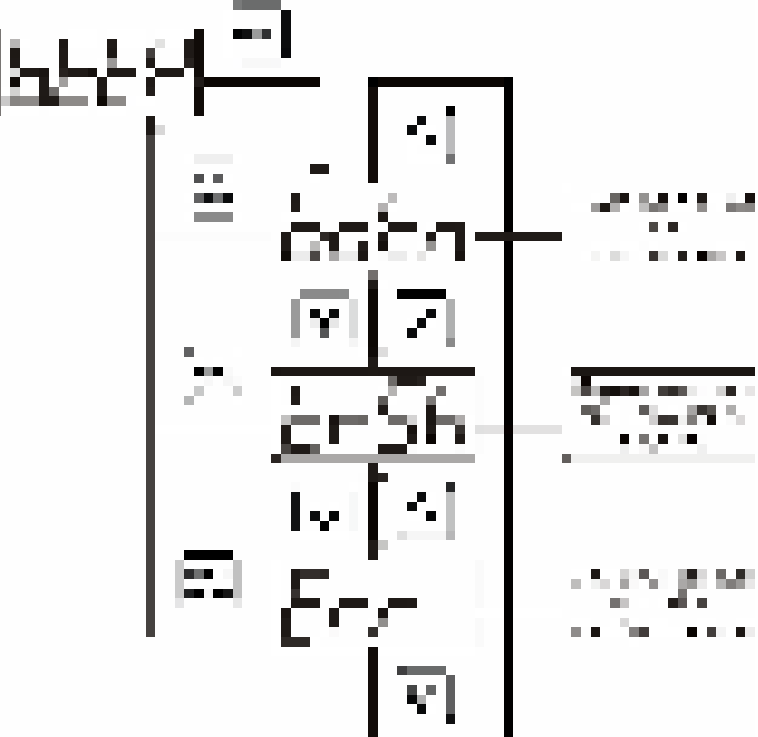

<span id="page-21-1"></span>Рисунок 6.8 Настройки звуковой сигнализации

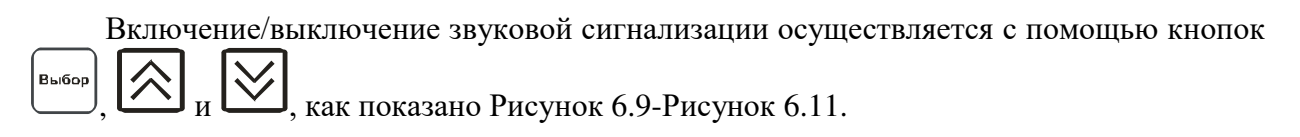

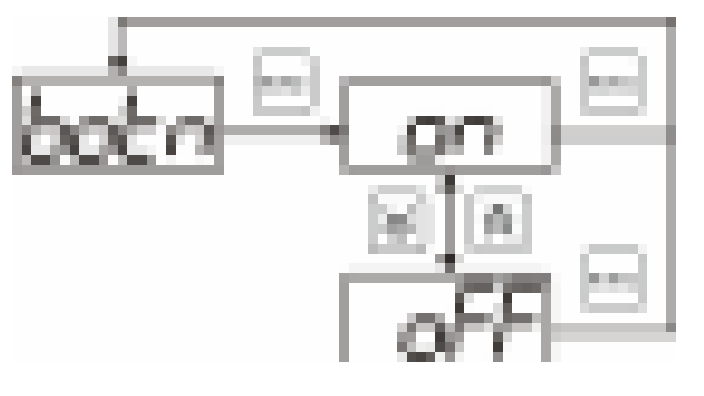

<span id="page-22-0"></span>Рисунок 6.9 Включение/выключение сигнализации при нажатии кнопок

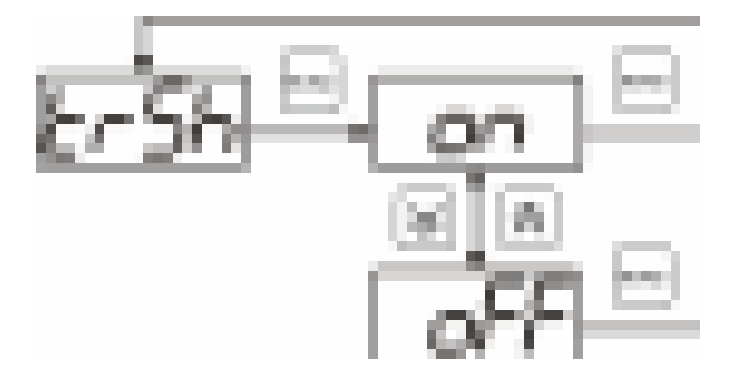

Рисунок 6.10 Включение сигнализации нарушения порогов

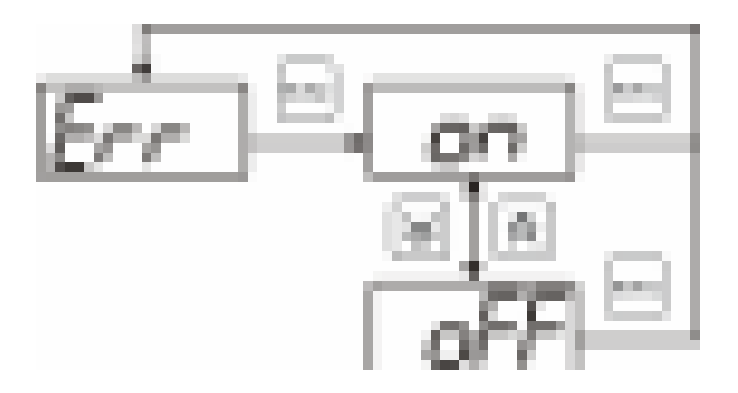

Рисунок 6.11 Включение сигнализации сбоя преобразователя

### <span id="page-22-1"></span>**6.4.1.4 Настройка порогов**

Настройка порогов позволяет установить для каждого параметра два пороговых значения - верхнее (верхний порог – "**Up**") или нижнее (нижний порог – "**Lo**"). Пороги это верхняя и нижняя границы допустимого изменения соответствующей величины. При превышении параметром верхнего порога или снижении ниже нижнего порога в любом из параметров прибор обнаруживает это событие и выдает звуковой сигнал, если звуковая сигнализация включена. Признак нарушения порога может быть использован в канале управления, если настроить его на логический сигнализатор см. **3.2.4.4** и **6.3.3.3** Схема настройки порогов [Рисунок](#page-23-0) 6.12, [Рисунок](#page-24-0) 6.13. По окончании настройки порогов

выход в меню верхнего уровня производится нажатием кнопки

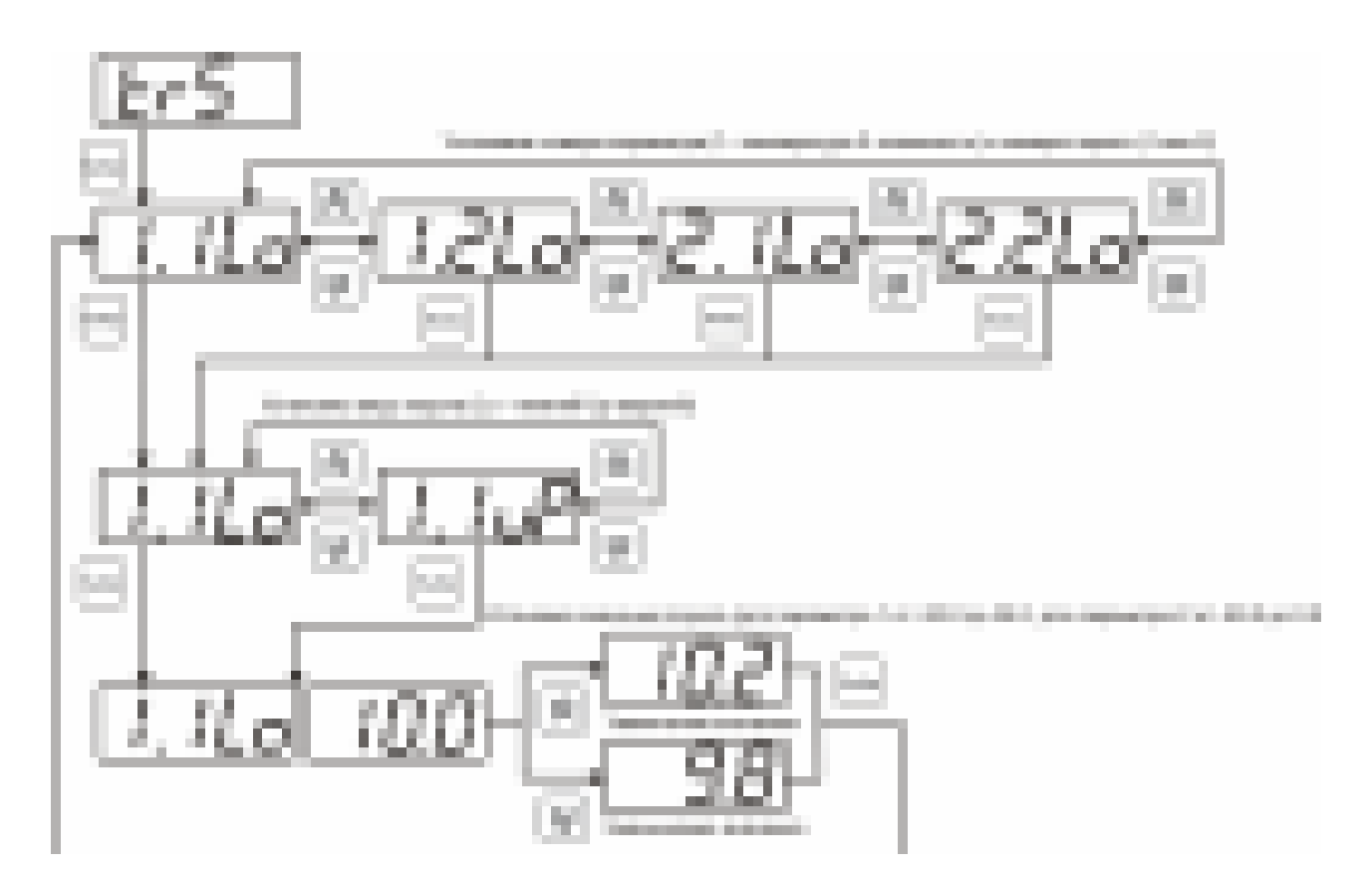

<span id="page-23-0"></span>Рисунок 6.12 Задание порогов

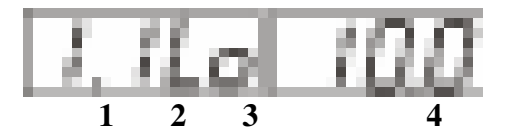

Рисунок 6.13 Поле настройки порогов

- **1** параметр (**1** температура, **2** концентрация)
- **2** номер порога (**1**, **2**)
- **3** вид порога (**Lo** нижний, **uP** верхний)
- **4** значение порога

#### <span id="page-24-0"></span>**6.4.1.5 Возврат к заводским установкам**

Возврат настроек прибора к заводским установкам осуществляется, как показано на рисунке 6.14: **YES** – вернуться к заводским установкам, **no** – отказаться от возврата.

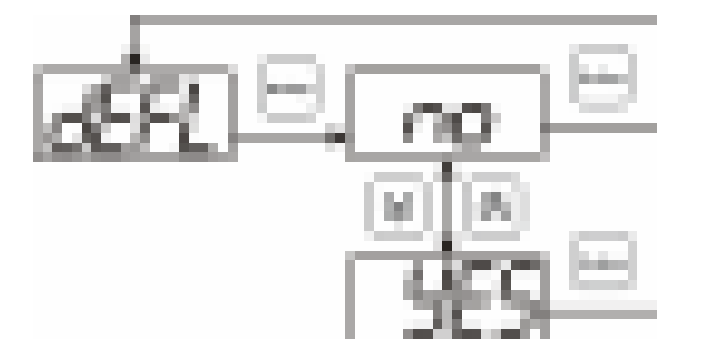

Рисунок 6.14 Возврат к заводским установкам

Кроме этого, возврат настроек к заводским установкам можно произвести B<sub>bl</sub>6op .<br>Выбор одновременным нажатием кнопок  $\begin{bmatrix} B_{\text{mloop}} \\ B_{\text{mloop}} \end{bmatrix}$  и  $\begin{bmatrix} a_{\text{mamp}} \\ b_{\text{mamp}} \end{bmatrix}$  при включении прибора. После активации процедуры возврата к заводским настройкам все изменения внесенные пользователем в конфигурацию прибора сбрасываются до настроек, с которыми прибор поставлялся пользователю, затем прибор инициирует процедура самодиагностики и возвращается в режим **РАБОТА**.

#### **6.4.1.6 Настройка каналов регулирования**

Вход в настройку каналов регулирования осуществляется длительным нажатием кнопки

(управление). После входа в режим настраивается канал регулирования, который был выбран в режиме **РАБОТА**. Настройка каналов регулирования включает: выбор входного параметра регулирования (температура или концентрация), выбор логики работы канала, настройку программы регулирования.

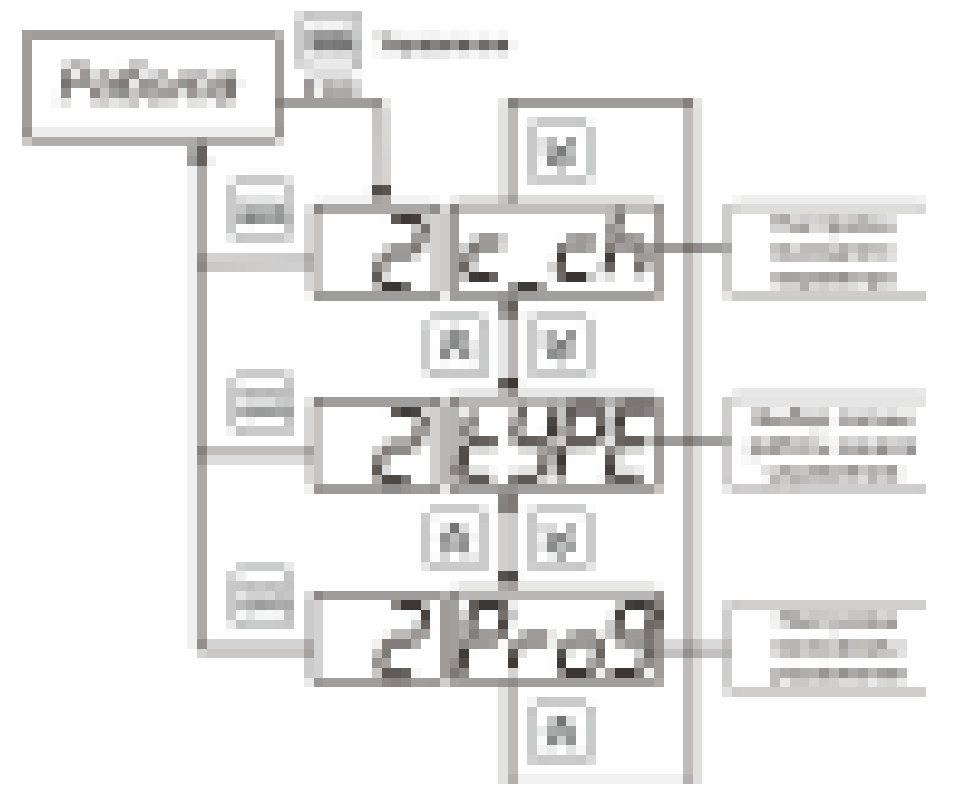

Рисунок 6.15 Режим **НАСТРОЙКА** канала регулирования

#### **6.4.1.7 Выбор входного параметра**

Выбором входного параметра определяется, по какому параметру будет осуществляться управление – по температуре **сХ.1** или по концентрации **сХ.2**, где **Х** – номер канала.

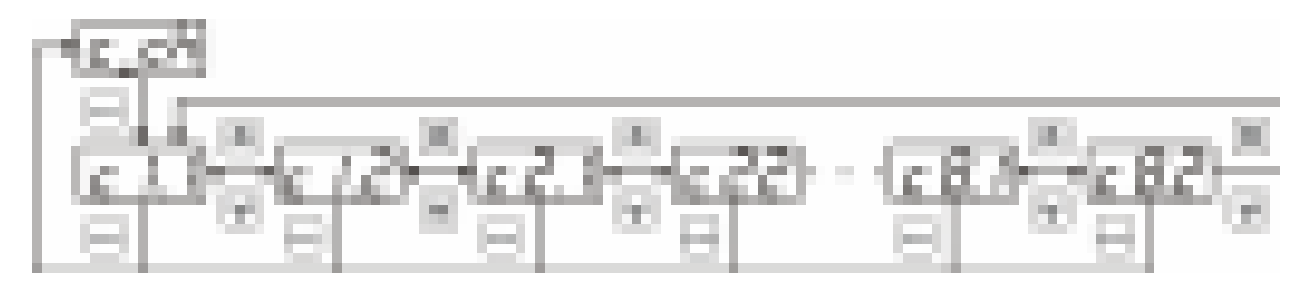

Рисунок 6.16 Настройка входного параметра канала управления (реле)

Для токового выхода кроме этого задается диапазон выходного тока 0…5 мА, 0…20 мА, 4…20 мА.

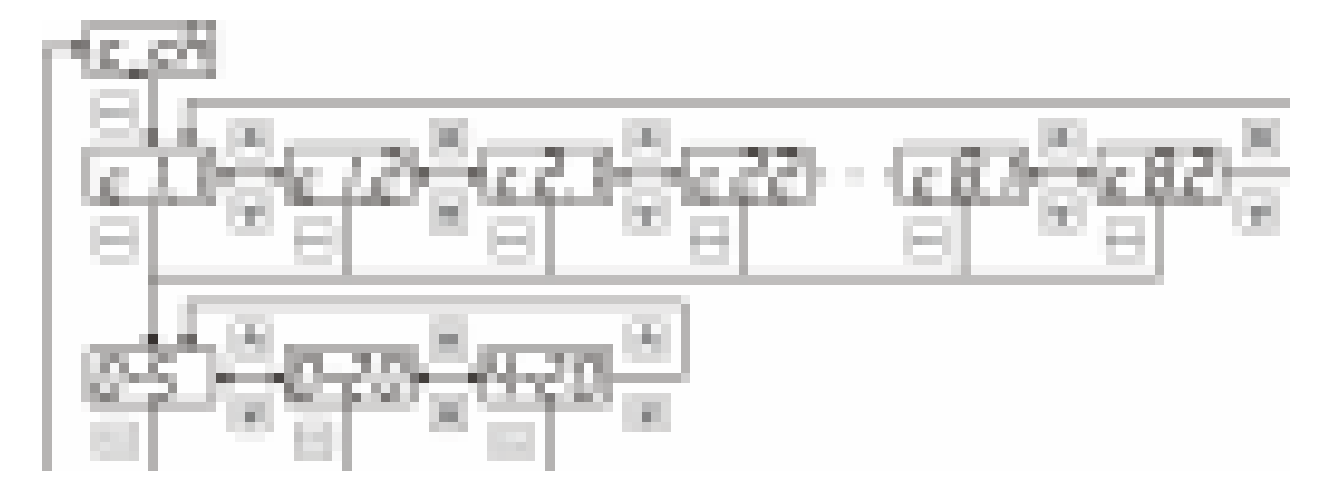

Рисунок 6.17 Настройка входного параметра канала управления (токовый)

### **6.4.1.8 Логика работы**

Логика работы канала управления задает тип управления: *выключено (возможно ручное регулирование), логический сигнализатор*, *стабилизация с гистерезисом (только для реле)*, *стабилизация по ПИД закону, линейный выход (только для токовых выходов).* Меню выбора логики см. [Рисунок](#page-26-0) 6.18, [Рисунок](#page-27-0) 6.19.

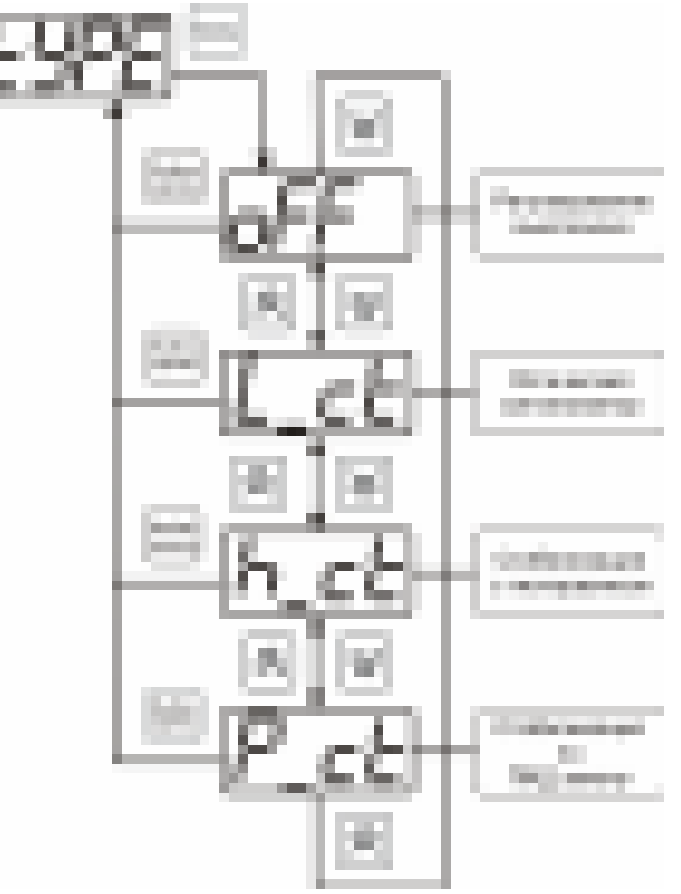

<span id="page-26-0"></span>Рисунок 6.18 Выбор логики работы канала управления (реле)

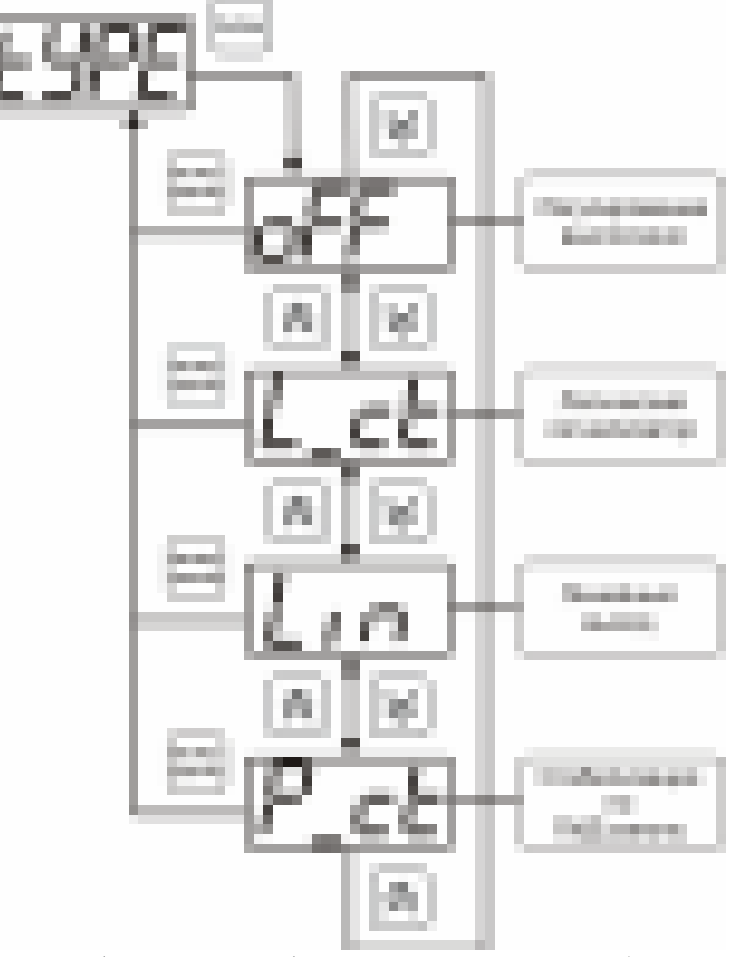

Рисунок 6.19 Выбор логики работы канала управления (токовый выход)

#### *Логический сигнализатор*

<span id="page-27-0"></span>В меню настройки логического сигнализатора пользователь определяет, по каким событиям (нарушениям порогов) будет срабатывать выходное устройство канала управления. Меню настройки логического сигнализатора приведено на рисунке 6.20.

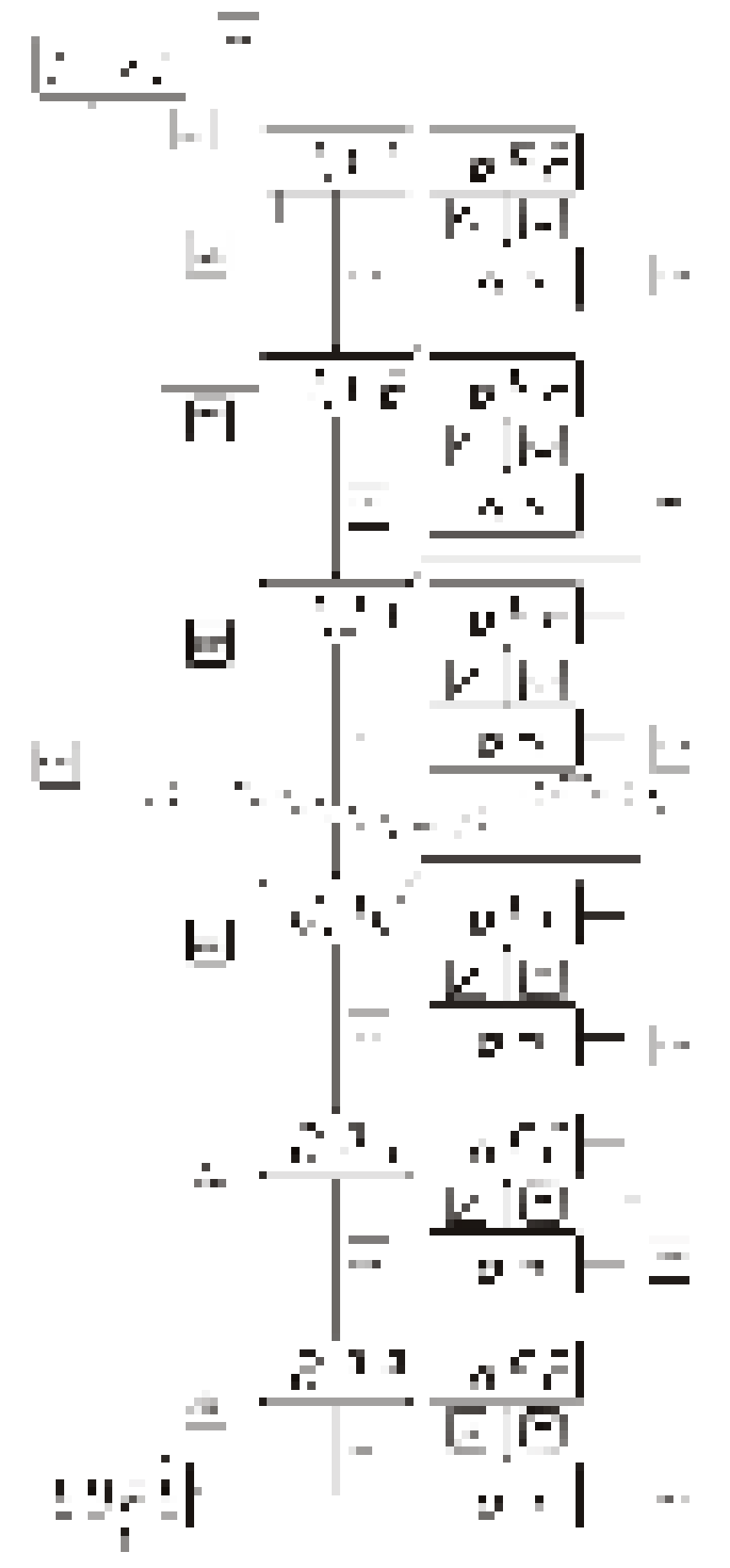

Рисунок 6.20 Настройка логического сигнализатора

Разрешение/запрет реакции на нарушение порогов производится в соответствии с рисунком 6.21.

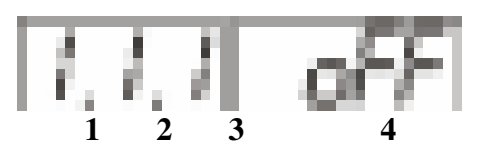

Рисунок 6.21 Структура настройки логики

- **1** канал измерения
- **2** параметр (**1** температура, **2** концентрация)
- **3** номер порога (**1**-первый, **2** второй)
- **4** разрешение (**on**), запрет (**oFF**) реакции на событие

#### *Стабилизация с гистерезисом (только для реле)*

При выборе *стабилизации с гистерезисом,* требуется ввод величины см. [Рисунок](#page-29-0)  [6.22](#page-29-0). Задание параметра регулирования и логики его изменения производится в соответствии с **6.3.3.4**.

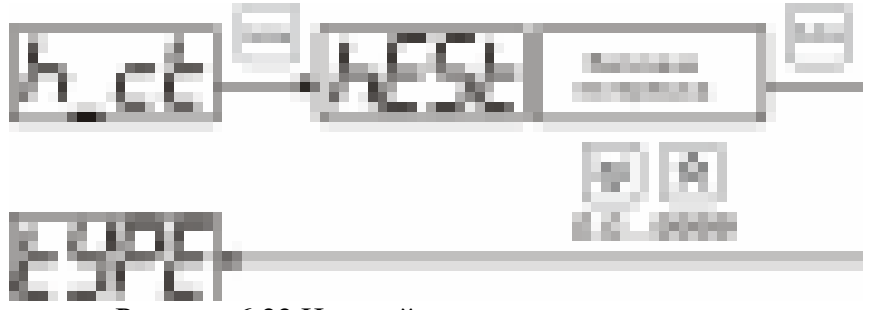

Рисунок 6.22 Настройка величины гистерезиса

#### *Стабилизация по ПИД закону*

<span id="page-29-0"></span>При выборе *стабилизации по ПИД закону,* требуется ввод коэффициентов ПИДрегулятора [Рисунок](#page-30-0) 6.23, [Рисунок](#page-31-0) 6.24. Задание параметра регулирования и логики его изменения производится в соответствии с **6.3.3.4.**

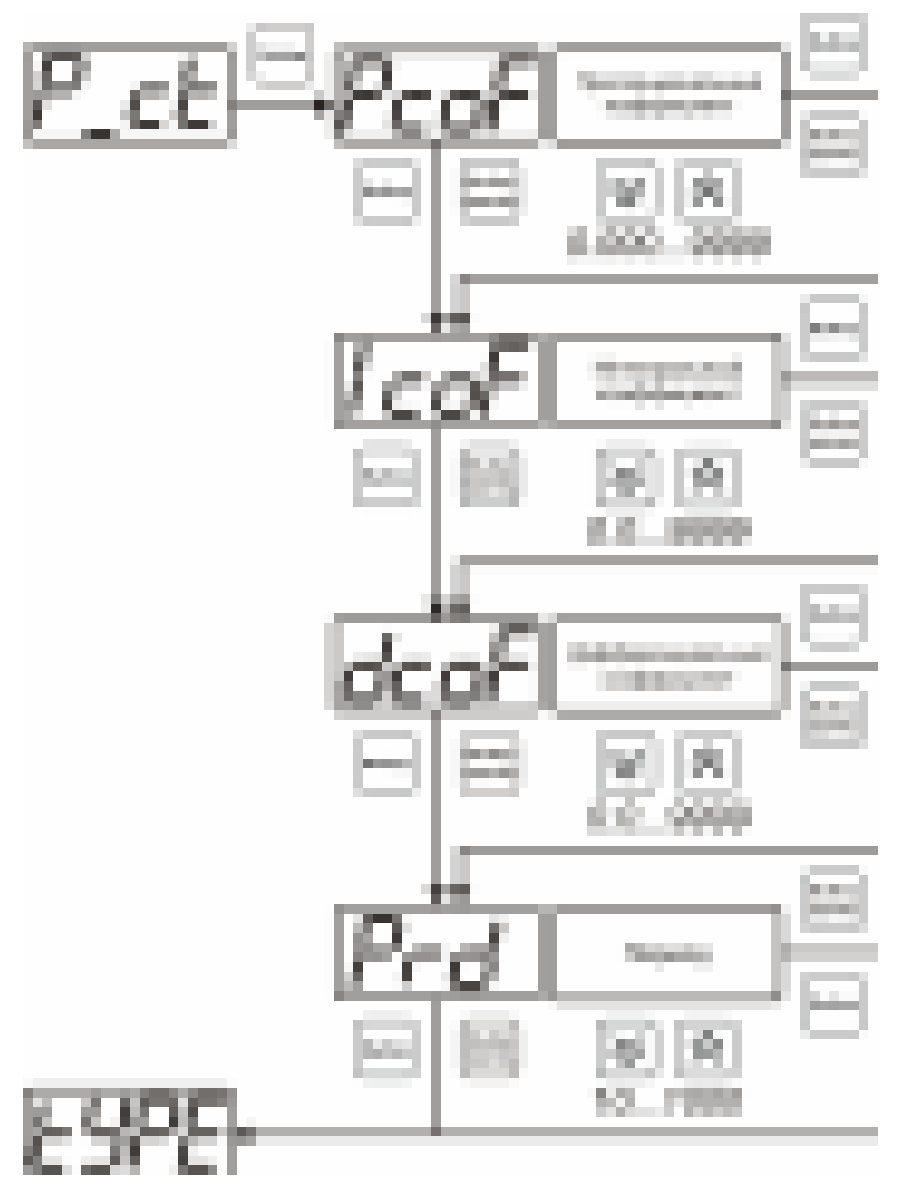

<span id="page-30-0"></span>Рисунок 6.23 Настройка коэффициентов ПИД-регулятора (реле)

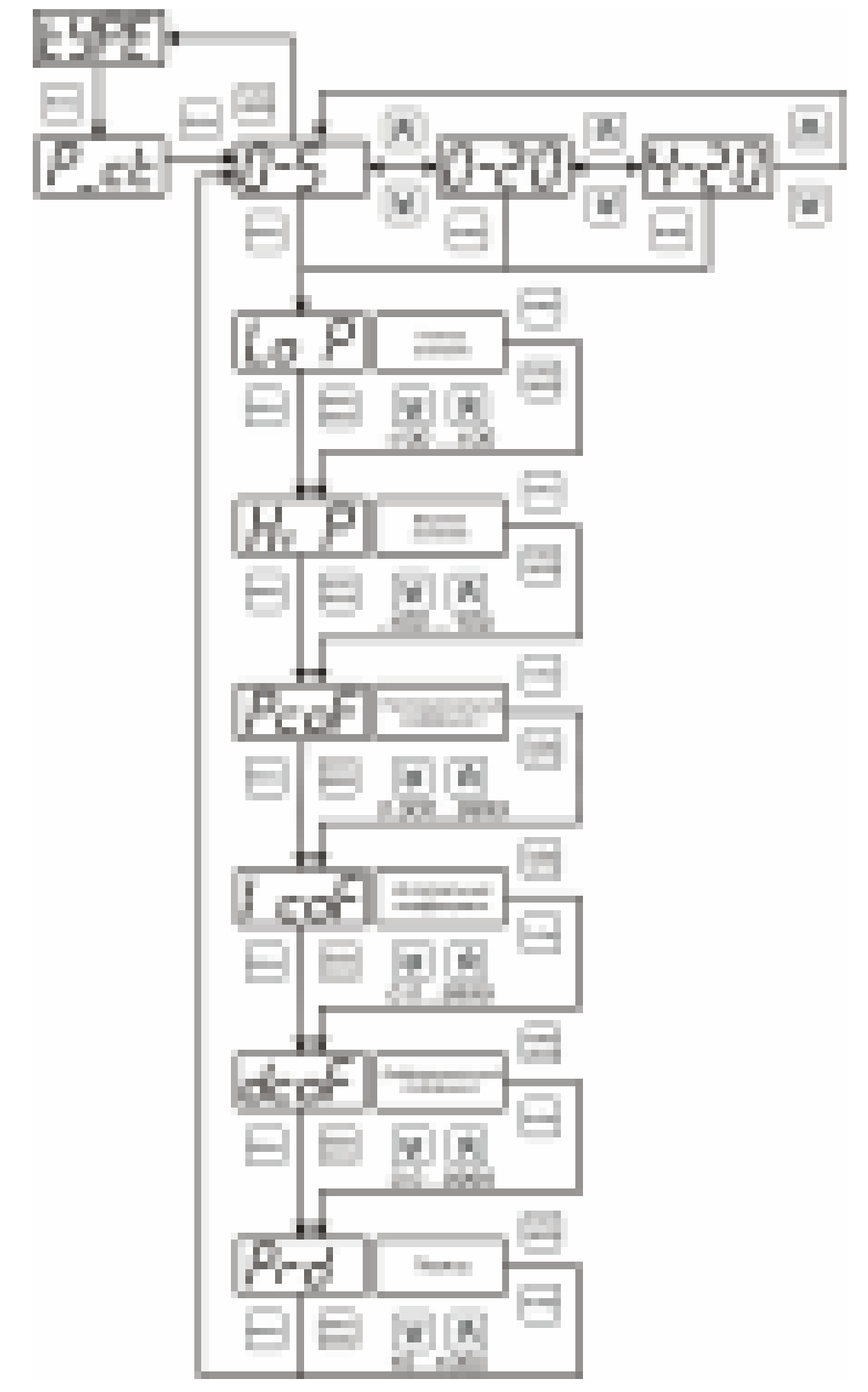

<span id="page-31-0"></span>Рисунок 6.24 Настройка коэффициентов ПИД-регулятора (токовый выход)

![](_page_32_Picture_137.jpeg)

#### *Линейный выход (только для токовых выходов)*

При выборе л*инейного выхода,* требуется ввод значений соответствующих минимальному току (**Lo P)** и максимальному току (**Hi P)** соответствии с рисунком 6.25.

![](_page_32_Figure_5.jpeg)

Рисунок 6.25 Настройка линейного выхода

Чтобы настроить линейный выход, см. [Рисунок](#page-32-0) 6.26, в **Lo P** записывают 0, в **Hi P**  записывают 400.

![](_page_32_Figure_8.jpeg)

<span id="page-32-0"></span>Рисунок 6.26 Пример настройки линейного выхода

#### **6.4.1.9 Настройка программы управления**

Меню настройки программы управления позволяет задать следующие параметры: *постоянный параметр регулирования, признак использования программы, номер первого шага программы, номер последнего шага программы, условие окончание программы, ввод программы.* Структура меню представлена на рисунке 6.27.

![](_page_33_Figure_4.jpeg)

Рисунок 6.27 Меню настройки программы управления

#### *Постоянный параметр регулирования*

Значение параметра управления, применяется при регулировании без программы управления.

![](_page_34_Figure_2.jpeg)

Рисунок 6.28 Введение постоянного параметра регулирования

#### *Использование программы*

Разрешает/запрещает использование программы регулирования. При разрешении (**on**) используется параметр регулирования из программы регулирования и изменяется в соответствие с ней. При запрете (**oFF**) используется *постоянный* параметр регулирования.

![](_page_34_Figure_6.jpeg)

Рисунок 6.29 Включение/выключение регулирования по программе

#### *Номер первого (стартового) шага/номер последнего шага*

Программа регулирования представляет собой массив из 508 ячеек, которые пользователь может свободно определять. При использовании программы прибор начинает выполнение программы с первого шага (**PStr**) последовательно до последнего шага (**PStP**), для каждого канала управления первый и последний шаги индивидуальные, а массив 508 ячеек – общий.

![](_page_34_Figure_10.jpeg)

Рисунок 6.30 Задание стартового шага программы

![](_page_35_Figure_2.jpeg)

Рисунок 6.31 Задание последнего шага программы

#### *Условие окончания программы*

По достижению программой последнего шага пользователь может настроить работу канала управления следующим образом: остановка программы (на индикаторе "**ПАРАМЕТР**" индицируется **StoP**, регулирование выключено); продолжение регулирования по параметру последнего шага программы; перезапуск программы регулирования; в параметр регулирования загружается значение *постоянного* параметра, по которому продолжается регулирование. Меню задания условий окончания программы приведено на рисунке 6.32.

![](_page_35_Figure_6.jpeg)

Рисунок 6.32 Меню настройки условий окончания программы

#### *Ввод программы*

Программа регулирования представляет собой массив из 508 ячеек, которые пользователь может свободно определять. Один шаг (ячейка) программы представляет собой структуру из трех параметров: параметр регулирования (**Par**), время выхода на параметр (**SEtL**), время удержания параметра (**HoLd**), см. рисунок 6.33. За время выхода на параметр текущее значение параметра регулирования линейно меняется от значения параметра предыдущего шага к значению параметра текущего шага. Меню настройки программы приведено на рисунке 6.34

![](_page_36_Figure_4.jpeg)

Рисунок 6.33 Графическое представление шага программы

![](_page_36_Figure_6.jpeg)

Рисунок 6.34 Меню настройки программы

#### **6.5 Программное обеспечение**

Для связи измерительного газоанализатора с компьютером необходимо программное обеспечение Eksis Visual Lab (EVL) и соединительный кабель, поставляемые в комплекте (см. пункт **9**).

Подключение газоанализатора и установка связи с ним осуществляется следующей последовательностью действий:

- запуск файла **setup.exe** (**setup\_x64.exe** для 64-битной версии Windows) из корневой папки на компакт-диске или USB-накопителе;
- установка программного обеспечения Eksis Visual Lab с компакт-диска или USBнакопителя, руководствуясь инструкцией по установке **setup.pdf** (находится на компактдиске или USB-накопителе в корневой папке);
- запуск Eksis Visual Lab (Пуск  $\rightarrow$  Все программы  $\rightarrow$  Эксис  $\rightarrow$  Eksis Visual Lab);
- подключение газоанализатора к компьютеру с помощью кабеля;
- добавление газоанализатора в список устройств (кнопка ), задание технологического номера, настройка интерфейса связи (номер порта, скорость связи и сетевой адрес), запуск обмена (кнопка );

*Таблица 6.1* 

![](_page_37_Picture_223.jpeg)

#### **6.5.1 Внутреннее программное обеспечение**

Влияние встроенного программного обеспечения учтено при нормировании метрологических характеристик газоанализаторов.

Газоанализаторы имеют защиту встроенного программного обеспечения от преднамеренных или непреднамеренных изменений. Уровень защиты по Р 50.2.077—2014 встроенного программного обеспечения соответствует уровню «средний», автономного ПО – «низкий».

Идентификационные данные встроенного ПО газоанализаторов приведены в таблице 6.2.

![](_page_38_Picture_224.jpeg)

![](_page_38_Picture_225.jpeg)

Примечание – номер версии ПО должен быть не ниже указанного в таблице. Значения контрольных сумм, указанные в таблице, относятся только к файлам встроенного ПО (firmware) указанных версий.

## <span id="page-39-0"></span>**7 ВОЗМОЖНЫЕ НЕИСПРАВНОСТИ И СПОСОБЫ ИХ УСТРАНЕНИЯ**

#### **7.1** Список возможных неисправностей и способов их устранения приведен в таблице 7.1

Таблица 7.1

![](_page_39_Picture_259.jpeg)

#### <span id="page-40-0"></span>**8 МАРКИРОВАНИЕ, ПЛОМБИРОВАНИЕ, УПАКОВКА**

- **8.1** На передней панели измерительного блока нанесена следующая информация:
	- наименование прибора
	- товарный знак предприятия-изготовителя
	- знак утверждения типа
- **8.2** На задней панели измерительного блока указывается:
	- заводской номер и дата выпуска
- **8.3** Пломбирование прибора выполняется:
	- у измерительного блока прибора с нижней стороны корпуса в одном, либо в двух крепежных саморезах.
	- у измерительного преобразователя место стопорных винтов.
- **8.4** Прибор и его составные части упаковываются в упаковочную тару картонную коробку, ящик, чехол или полиэтиленовый пакет.

#### <span id="page-40-1"></span>**9 ХРАНЕНИЕ, ТРАНСПОРТИРОВАНИЕ**

- **9.1** Приборы хранят в картонной коробке, в специальном упаковочном чехле или в полиэтиленовом пакете в сухом проветриваемом помещении, при отсутствии паров кислот и других едких летучих веществ, вызывающих коррозию, при температуре от плюс 5 до плюс 40 <sup>0</sup>С и относительной влажности от 30 до 80 %.
- **9.2** Транспортирование допускается всеми видами транспорта в закрытых транспортных средствах, обеспечивающих сохранность упаковки, при температуре от минус 50 °С до плюс 50 °C и относительной влажности до 98 % при температуре 35 °C.

#### <span id="page-41-0"></span>**10 КОМПЛЕКТНОСТЬ**

**10.1** Комплектность поставки прибора приведена в таблице 10.1.

![](_page_41_Picture_233.jpeg)

 $(1)$  – вариант определяется при заказе;

 $^{(2)}$  – позиции поставляются по специальному заказу;

 $^{(3)}$  – длина кабеля может быть изменена по заказу до  $1000$  м.

#### <span id="page-42-0"></span>**12 ГАРАНТИИ ИЗГОТОВИТЕЛЯ**

**12.1** Изготовитель гарантирует соответствие прибора требованиям ТУ 4215-004- 70203816-2015 при соблюдении потребителем условий эксплуатации, хранения и транспортирования.

**12.2** Гарантийный срок эксплуатации прибора – 12 месяцев со дня продажи.

- **12.3** В случае выхода прибора из строя в течение гарантийного срока при условии соблюдения потребителем условий эксплуатации, хранения и транспортирования изготовитель обязуется осуществить его бесплатный ремонт.
- **12.4** В случае проведения гарантийного ремонта гарантия на прибор продлевается на время ремонта, которое отмечается в листе данных о ремонте прибора.
- **12.5** Доставка прибора изготовителю осуществляется за счет потребителя. Для отправки прибора в ремонт необходимо: упаковать прибор надлежащим образом во избежание повреждений при его транспортировке; вместе с сопроводительным письмом, оформленным на фирменном бланке, с указанием полных реквизитов, контактной информацией (контактный телефон, e-mail, контактное лицо), целей отправления прибора и описанием неисправностей (при их наличии) привезти лично либо отправить любой транспортной компанией в офис предприятия-изготовителя по адресу: *124460, г. Москва, г. Зеленоград, проезд 4922, строение 2, комната 314.*

Адрес для отправлений ФГУП «Почта России»: *124460, г. Москва, г. Зеленоград, а/я 146.*

**12.6** Гарантия изготовителя не распространяется и бесплатный ремонт не осуществляется:

- 1. в случаях если в документе «Руководство по эксплуатации и паспорт» отсутствуют или содержатся изменения (исправления) сведений в разделе «Сведения о приемке»;
- 2. в случаях внешних или внутренних повреждений (механических, термических и прочих) прибора, разъемов, кабелей, сенсоров;
- 3. в случаях нарушений пломбирования прибора, при наличии следов несанкционированного вскрытия и изменения конструкции;
- 4. в случаях загрязнений корпуса прибора или датчиков;
- 5. в случаях выхода из строя прибора или датчиков в результате работы в среде недопустимо высоких концентраций активных газов;
- **12.7** Периодическая поверка прибора не входит в гарантийные обязательства изготовителя.

**12.8** Изготовитель осуществляет платный послегарантийный ремонт.

- **12.9** Гарантия изготовителя на выполненные работы послегарантийного ремонта, составляет шесть месяцев со дня отгрузки прибора. Гарантия распространяется на замененные/отремонтированные при послегарантийном ремонте детали.
- **12.10** Рекомендуется ежегодно проводить сервисное обслуживание прибора на заводе-изготовителе.
- **12.11** Изготовитель не несет гарантийных обязательств на поставленное оборудование, если оно подвергалось ремонту или обслуживанию в не сертифицированных изготовителем сервисных структурах.

### <span id="page-43-0"></span>**13 ДАННЫЕ О ПОВЕРКЕ ПРИБОРА**

![](_page_43_Picture_256.jpeg)

## **ПРИЛОЖЕНИЕ А (ОБЯЗАТЕЛЬНОЕ)**

Свидетельство об утверждении типа средств измерений

<span id="page-44-0"></span>![](_page_44_Picture_4.jpeg)

## **ПРИЛОЖЕНИЕ Б (СПРАВОЧНОЕ)**

Распайка кабеля для подключения прибора к компьютеру

<span id="page-45-0"></span>![](_page_45_Figure_4.jpeg)

## **Распайка кабеля для подключения преобразователя к прибору**

![](_page_45_Picture_68.jpeg)

 *Тел/Факс (499) 731-10-00, 731-77-00 (495) 651-06-22, (495) 506-58-35* 

![](_page_46_Picture_2.jpeg)

![](_page_46_Picture_3.jpeg)

西のありと production with a con-× 46/696 127818 ¥ m.e. 3.1.18.181  $1 - 36.44$ in 11 w. ٠ Printed by Long 18  $+ + +$ 

1479-151-151-11-00: The Applement of County Artists of Apple Density some Middle of financial field in the field of the party of the control deputy weathered the first consider. These pairs and a set in a second This situate, they consider the control of the property in primary through the models from 2010/08/12 12:00:00:00 to \$12,000 per control of the second control of the second control of the second control of the second control of the second control of the second control of the second control of the second control The structure of the state of the state of

**CONTRACTOR** 

1. The main special contract comforts with state a strategic and an informal

Would charge looks ...

![](_page_47_Picture_99.jpeg)

**RELIGION CONTROLLER** 

Linked by pri-

The property and the t  $............$  $1.4411, 1.41$ 

of the College company, we

 $\sim$ x PPE WAT A 15 W. WE VANISH TO LET 1 **B. Mr. No. L.A. 15551** ۰v ۰ 有力量 计微分类型 网络阿尔伯 医无间隙 医皮肤性 医神经 医心室 化乙酰胺 医小脑性病病  $-20.30$ 10 大地区 化甲基甲酸二甲基 化气压 中心电子 Late is going that the intermediate adaptation of the A  $+ +$  $-0.1$ ALC: A WILL BRISTING мă Metamatical and STRD P **NAME OF SPACE AREA** Charles and Calculations 经国际经济的复数形式 经市场 **ALLES FOR THE ST** 

![](_page_48_Picture_38.jpeg)

their press of the primary population that a p  $\alpha$  is a mass of the second contract of the second contract of the second contract of the second contract of the second contract of the second contract of the second contract of the second contract of the second contract an and  $+11$ ٠ × THE MANAGEMENT ARE STRUCK TO THE

٠

![](_page_49_Picture_21.jpeg)

![](_page_50_Picture_21.jpeg)

Manifestand, Th. stop exposures

 *Тел/Факс (499) 731-10-00, 731-77-00 (495) 651-06-22, (495) 506-58-35* 

 $-2-2$ 

 $A = 0 - 12$ m na. en to get at. Tu taki, balancear last lammentar supplies in registure, as he's.  $-$  and  $0$  summarized TATTURE CASTILLANE, LTD/ALGON for a lot announcing "L. cars a p. p.m.d chapters. A LEVEL **Lists manus** ... ar temperature procedured in

$$
1+\frac{1-\alpha}{2}+1.01
$$

een 201-1 G Joseph Adapters & H. E. 11 24 231 0 10.444.44 Lock and the selection age Lists of Artificentesian

**District stores** The concessions of and agreement state constants. **CONTRACTOR po bil de 215 (1)** tel 14-Avenue **Day copyright #1** 

A.L.I. - Promotionne manitum, diva succe

Released a statement concerning and the A detailed construction of the U.S. of the Automobile C.P. At 5 of the controller for a single **SEE** usial siluperati cridadente

Science Astronic motivated TAXABLE AT APT MIT 21, 1 20 20 31 32 **SECURITY RUNAWAY 1813** 

$$
q_{\rm th} = \frac{1 + \alpha \beta}{\alpha} \overline{\alpha} \, , \qquad \qquad \qquad \ldots \qquad \qquad \ldots \qquad \qquad \ldots \qquad \qquad \ldots
$$

12 IF - struck room **COMMAND** compas 3 co corpora tick-gay, a consumer comment coloresce card American. In con-1991 of the American contract of the American State of the U.S.

The companies resistances a strained distances are proposed consequences, or AUGUSTERY COMMUNICATES DANCY & FORD MODERN A MOUNTAIN GLA CONSERVANCE VAILUAS EGGINNESSES VEISALVINNAS, GYVŽ

Norshar represent vehicles of rekonstructure (b, it stake to believe antiques **STORAGE IN FORECASTERS EXAMINE** work in era intra-leated into

$$
\mathbf{d}_0 = \frac{\partial \mathbf{d}_0}{\partial \mathbf{d}_0} \mathbf{d}_0 + \mathbf{d}_0 \mathbf{d}_0 + \frac{1}{\partial \mathbf{d}_0} \mathbf{d}_0
$$

28 L. 199841 0010 6010 5.50 FIGHT JEEP RESEARCH IN 1999

prisonmental of measurements restate or state (restant C/S).

Strictly since a technology of the computational state approach to ingluguations). It is a uponent are significations accelerated content and non-announcement

E.K.) - (hypotenomery parameteristic in **All calls cold** 

Thomas del Globe (676-108 di bened cresmaan coneel 

J is a big restauranted trade (T. Rr. Parlement ), a substant or atrespective/electric conesciolings), \$5.9-April (1) leveration(1) (television) (10-April It customer control cheese for presidential interested infrastruct

a state at me restorated IT. A 1. Backet yourself

companieshingly Characteristic in increases, businessed statements on threat 0.7 is strain to report the will in newer-discretived instance-on-

GEO CORRENTE VIA CARTASA, VIA BLANNEY, VIA

13 Symphic Art College TRANSGULARIZER 27, 28-11 racia in delimination de poss sense seriesmic, characterization & c. (2) -Through advertised between an object second, nor a label advertising constants on 2011-146 angel 10 in **THE R** 

٠ TRE-\$40 KINDS \$1100 to \$1000 SERVERS

t: s THE COMMISSION PROGRAM CREAK/ROOM/RED CONVENTION PROTECTIVE BOOKS, ASSESSED. and a classific dependence considerable contributions in a colorado interesting T **JUNE** 

 $1.7$ **Following** L. Austria Streams

打工二 I local executively pyra continue betrajube valuable network constanting in their independent of susque protestational depaut, a lated attacks a hartests (depositopul, companiell tustion) la imperient ci primeiro da deletrategic did testimony messential denta Puscalined de-

Tu. The installation processor kinded contemporary industriesment statement in what months is a week **Goodwich Coast** 12 Million Contract St. ANTIQUATE - MANUFACTURE **Brighter** also restautuals in Pauli monda como **Kutha Mai** akroom Now **Latings** me a train

 *Тел/Факс (499) 731-10-00, 731-77-00 (495) 651-06-22, (495) 506-58-35* 

![](_page_53_Figure_2.jpeg)

![](_page_53_Figure_3.jpeg)

#### *Тел/Факс (499) 731-10-00, 731-77-00 (495) 651-06-22, (495) 506-58-35*

![](_page_54_Picture_26.jpeg)

 $+1$ 6.4.81

![](_page_55_Figure_2.jpeg)

![](_page_56_Figure_2.jpeg)

ī.  $474$ ٠ Mill in a  $\sim$ t а л 14 и t MAIL CHARLES DE CALIFANA. **CREATING** ۰ × of the fall,  $-1 - 1$  M.  $\mathcal{L}$ ×

**ALC: YES A MILE-THIRD IT** . 4.43 × . . 전달

can a

![](_page_57_Figure_3.jpeg)

![](_page_57_Picture_36.jpeg)

# *[ЗАКАЗАТЬ: ПКГ-4](https://www.gasdetecto.ru/contacts/)*